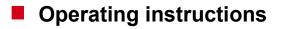

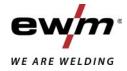

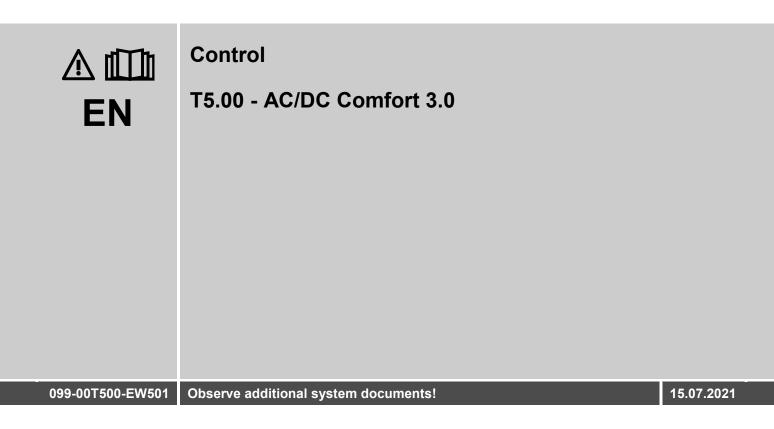

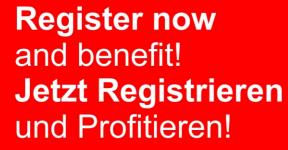

www.ewm-group.com

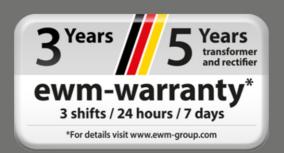

## **General instructions**

## \land WARNING

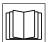

#### Read the operating instructions!

- The operating instructions provide an introduction to the safe use of the products.
- Read and observe the operating instructions for all system components, especially the safety instructions and warning notices!
- Observe the accident prevention regulations and any regional regulations!
- The operating instructions must be kept at the location where the machine is operated.
- Safety and warning labels on the machine indicate any possible risks.
   Keep these labels clean and legible at all times.
- The machine has been constructed to state-of-the-art standards in line with any applicable regulations and industrial standards. Only trained personnel may operate, service and repair the machine.
- Technical changes due to further development in machine technology may lead to a differing welding behaviour.

## In the event of queries on installation, commissioning, operation or special conditions at the installation site, or on usage, please contact your sales partner or our customer service department on +49 2680 181-0.

#### A list of authorised sales partners can be found at www.ewm-group.com/en/specialist-dealers.

Liability relating to the operation of this equipment is restricted solely to the function of the equipment. No other form of liability, regardless of type, shall be accepted. This exclusion of liability shall be deemed accepted by the user on commissioning the equipment.

The manufacturer is unable to monitor whether or not these instructions or the conditions and methods are observed during installation, operation, usage and maintenance of the equipment.

An incorrectly performed installation can result in material damage and injure persons as a result. For this reason, we do not accept any responsibility or liability for losses, damages or costs arising from incorrect installation, improper operation or incorrect usage and maintenance or any actions connected to this in any way.

© EWM AG

Dr. Günter-Henle-Strasse 8 56271 Mündersbach Germany Tel.: +49 2680 181-0, Fax: -244 Email: info@ewm-group.com www.ewm-group.com

The copyright to this document remains the property of the manufacturer.

Copying, including extracts, only permitted with written approval.

The content of this document has been prepared and reviewed with all reasonable care. The information provided is subject to change; errors excepted.

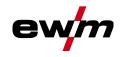

## 1 Contents

| 1 | Conte | ontents3     |                                                                               |    |
|---|-------|--------------|-------------------------------------------------------------------------------|----|
| 2 | For y | your safety5 |                                                                               |    |
|   | 2.1   | Notes on     | using these operating instructions                                            | 5  |
|   | 2.2   |              | ion of icons                                                                  |    |
|   | 2.3   | •            | structions                                                                    |    |
|   | 2.4   |              | t and installation                                                            |    |
| 3 | Inten | •            |                                                                               |    |
| Ū | 3.1   |              | version                                                                       |    |
|   | 3.2   |              | operation solely with the following machines                                  |    |
|   | 3.3   |              | nts which also apply                                                          |    |
|   | 0.0   | 3.3.1        | Warranty                                                                      |    |
|   |       | 3.3.2        | Declaration of Conformity                                                     |    |
|   |       | 3.3.3        | Welding in environments with increased electrical hazards                     |    |
|   |       | 3.3.4        | Service documents (spare parts and circuit diagrams)                          |    |
|   |       | 3.3.5        | Calibration/Validation                                                        |    |
|   |       | 3.3.6        | Part of the complete documentation                                            | 14 |
| 4 | Mach  | ine contr    | ol – Operating elements                                                       | 15 |
|   | 4.1   |              | <i>i</i> of control sections                                                  |    |
|   |       | 4.1.1        | Control section A                                                             |    |
|   |       | 4.1.2        | Control section B                                                             | 18 |
|   |       | 4.1.3        | Control section C                                                             | 20 |
|   | 4.2   | Machine      | display                                                                       | 21 |
|   | 4.3   |              | g the machine control                                                         |    |
|   |       | 4.3.1        | Main screen                                                                   |    |
|   |       | 4.3.2        | Setting the welding current (absolute/percentage)                             |    |
|   |       | 4.3.3        | Welding parameter setting in the operation sequence                           |    |
|   |       | 4.3.4        | Setting advanced welding parameters (Expert menu)                             |    |
|   |       | 4.3.5        | Changing basic settings (machine configuration menu)                          |    |
|   |       | 4.3.6        | Lock function                                                                 |    |
| 5 |       |              | aracteristics                                                                 |    |
|   | 5.1   |              |                                                                               |    |
|   |       | 5.1.1        | Setting the shielding gas volume (gas test)/rinse hose package                |    |
|   |       | 5.1.2        | 5.1.1.1 Automatic gas post-flow                                               |    |
|   |       | 5.1.2        | Welding task selection                                                        |    |
|   |       | 5.1.4        | Manual ignition setting                                                       |    |
|   |       | 5.1.4        | 5.1.4.1 Recurring welding tasks (JOB 1-100)                                   | 20 |
|   | 5.2   | Welding      | programs                                                                      |    |
|   | 0.2   | 5.2.1        | Selection and adjustment                                                      |    |
|   |       | 5.2.2        | Specifying max. no. of accessible programs                                    |    |
|   |       | 5.2.3        | AC welding                                                                    |    |
|   |       |              | 5.2.3.1 Alternating current waveforms                                         |    |
|   |       |              | 5.2.3.2 Tungsten balling function                                             | 29 |
|   |       |              | 5.2.3.3 AC balance (optimise cleaning effect and penetration characteristics) | 30 |
|   |       |              | 5.2.3.4 AC amplitude balance                                                  |    |
|   |       |              | 5.2.3.5 Automatic AC frequency                                                |    |
|   |       |              | 5.2.3.6 AC commutation optimisation                                           |    |
|   |       | 5.2.4        | Arc ignition                                                                  |    |
|   |       |              | 5.2.4.1 HF ignition                                                           |    |
|   |       |              | 5.2.4.2 Liftarc                                                               |    |
|   |       | E O E        | 5.2.4.3 Automatic cut-out                                                     |    |
|   |       | 5.2.5        | Operating modes (functional sequences)                                        |    |
|   |       |              | 5.2.5.1 Explanation of symbols                                                |    |
|   |       |              | 5.2.5.2 Non-latched mode                                                      |    |
|   |       |              | 5.2.5.3 Latched mode<br>5.2.5.4 spotArc                                       |    |
|   |       |              | 5.2.5.4 spotArc                                                               |    |
|   |       |              | 5.2.5.6 Non-latched operation, version C                                      |    |
|   |       |              |                                                                               | 55 |

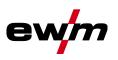

|   |            | 5.2.6        | TIG activ/ | Arc welding                                        | 40   |
|---|------------|--------------|------------|----------------------------------------------------|------|
|   |            | 5.2.7        | TIG antist | tick                                               | 40   |
|   |            | 5.2.8        | Pulse wel  | ding                                               | 41   |
|   |            | 5.2.9        | Average    | /alue pulse welding                                | 41   |
|   |            |              |            | Thermal pulsing                                    |      |
|   |            |              | 5.2.9.2    | Automated pulses                                   | 42   |
|   |            |              | 5.2.9.3    | AC special                                         | 43   |
|   |            |              | 5.2.9.4    | Pulsed welding in the upslope and downslope phases | 43   |
|   |            | 5.2.10       | Welding t  | orch (operating variants)                          | 44   |
|   |            |              |            | Welding torch mode                                 |      |
|   |            |              | 5.2.10.2   | Tapping function (tap torch trigger)               | 47   |
|   |            |              | 5.2.10.3   | Up/down speed                                      | 47   |
|   |            |              |            | Current jump                                       |      |
|   |            | 5.2.11       | RTF 1 foo  | ot-operated remote control                         | 48   |
|   |            |              | 5.2.11.1   | RTF start ramp                                     | 48   |
|   |            |              | 5.2.11.2   | RTF response                                       | 49   |
|   |            | 5.2.12       |            | enu (TIG)                                          |      |
|   |            | 5.2.13       | Aligning t | he cable resistance                                | . 51 |
|   | 5.3        |              | -          |                                                    |      |
|   |            | 5.3.1        |            | ask selection                                      |      |
|   |            | 5.3.2        |            |                                                    |      |
|   |            |              |            | Selection and adjustment                           |      |
|   |            | 5.3.3        |            |                                                    |      |
|   |            | 5.3.4        |            |                                                    |      |
|   |            | 5.3.5        | -          | current polarity reversal (polarity reversal)      |      |
|   |            | 5.3.6        |            |                                                    |      |
|   |            | <b>F 0 7</b> |            | Automatic AC frequency                             |      |
|   |            | 5.3.7        |            | ding                                               |      |
|   | 5.4        | Are longt    |            | Average value pulse welding<br>n (USP)             |      |
|   | 5.4<br>5.5 |              |            | (USF)                                              |      |
|   | 5.5        | 5.5.1        |            | Irrent settings to Favourites                      |      |
|   |            | 5.5.2        | -          | aved Favourites                                    |      |
|   |            | 5.5.3        |            | saved Favourites                                   |      |
|   | 5.6        |              |            | tasks (JOB manager)                                |      |
|   | 0.0        | 5.6.1        |            | velding tasks (JOB)                                |      |
|   |            | 5.6.2        |            | Iding task (JOB) to the factory setting            |      |
|   | 5.7        |              |            | e (Standby)                                        |      |
|   | 5.8        |              |            | - ( ))                                             |      |
|   | 5.9        |              |            | evice                                              |      |
|   | 5.10       |              |            | ustment                                            |      |
|   | 5.11       |              |            | ion menu                                           |      |
|   |            | 5.11.1       |            | , changing and saving parameters                   |      |
| 6 | Rectif     | fving faul   | ts         |                                                    | . 67 |
| - | 6.1        |              |            |                                                    |      |
|   | 6.2        |              |            | ower source)                                       |      |
|   | 6.3        |              |            | parameters to the factory settings                 |      |
|   | 6.4        |              |            | ontrol software version.                           |      |
| 7 |            |              |            |                                                    |      |
| • | 7.1        |              |            | v – setting ranges                                 |      |
|   |            | 7.1.1        |            | ng                                                 |      |
|   |            |              |            | Pulse parameters                                   |      |
|   |            |              |            | AC parameters                                      |      |
|   |            | 7.1.2        |            | ding                                               |      |
|   |            |              |            | Pulse parameters                                   |      |
|   |            |              |            | AC parameters                                      |      |
|   |            | 7.1.3        |            | rameters                                           |      |
|   | 7.2        |              |            | aler                                               |      |

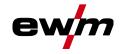

## 2 For your safety

## 2.1 Notes on using these operating instructions

## \land DANGER

Working or operating procedures which must be closely observed to prevent imminent serious and even fatal injuries.

- · Safety notes include the "DANGER" keyword in the heading with a general warning symbol.
- The hazard is also highlighted using a symbol on the edge of the page.

## **A WARNING**

Working or operating procedures which must be closely observed to prevent serious and even fatal injuries.

- Safety notes include the "WARNING" keyword in the heading with a general warning symbol.
- The hazard is also highlighted using a symbol in the page margin.

## **A**CAUTION

Working or operating procedures which must be closely observed to prevent possible minor personal injury.

- The safety information includes the "CAUTION" keyword in its heading with a general warning symbol.
- The risk is explained using a symbol on the edge of the page.

#### Technical aspects which the user must observe to avoid material or equipment damage.

Instructions and lists detailing step-by-step actions for given situations can be recognised via bullet points, e.g.:

• Insert the welding current lead socket into the relevant socket and lock.

# For your safety Explanation of icons

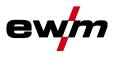

#### Explanation of icons 2.2

| ymbol    | Description                                                       | Symbol                                 | Description                      |
|----------|-------------------------------------------------------------------|----------------------------------------|----------------------------------|
| <b>B</b> | Indicates technical aspects which the user must observe.          | $\Leftrightarrow \widehat{\mathbb{S}}$ | Activate and release / Tap / Tip |
|          | Switch off machine                                                | ÞÐ                                     | Release                          |
|          | Switch on machine                                                 | Þ                                      | Press and hold                   |
|          |                                                                   | Î                                      | Switch                           |
|          | Incorrect / Invalid                                               | ØĮ                                     | Turn                             |
|          | Correct / Valid                                                   | $\square$                              | Numerical value – adjustable     |
|          | Input                                                             | -``                                    | Signal light lights up in green  |
|          | Navigation                                                        | •••••                                  | Signal light flashes green       |
| F        | Output                                                            | -`                                     | Signal light lights up in red    |
| 45       | Time representation (e.g.: wait 4 s / actuate)                    | •••••                                  | Signal light flashes red         |
| _//_     | Interruption in the menu display (other setting options possible) |                                        |                                  |
| *        | Tool not required/do not use                                      |                                        |                                  |
| \$       | Tool required/use                                                 |                                        |                                  |

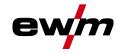

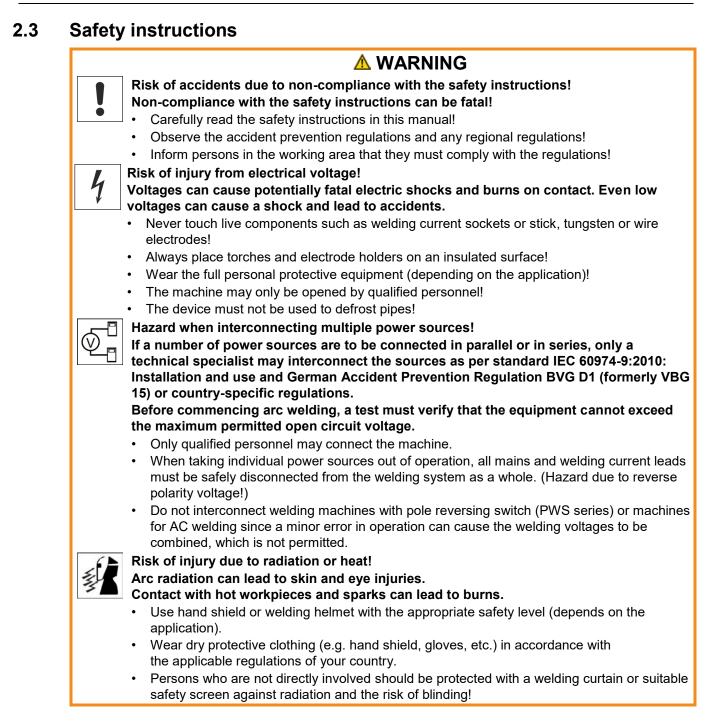

Safety instructions

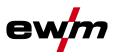

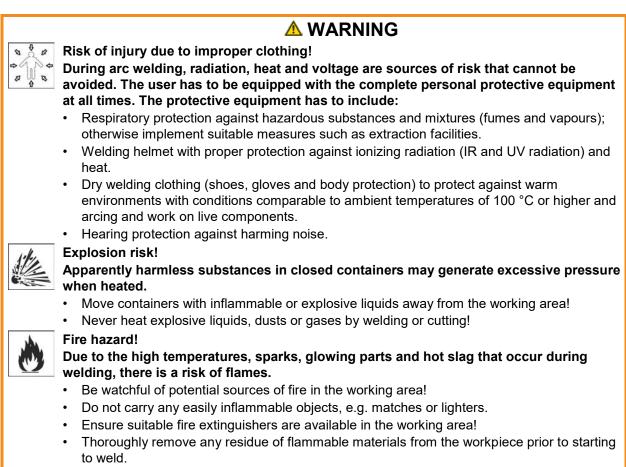

• Only further process workpieces after they have cooled down. Do not allow them to contact any flammable materials!

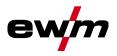

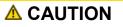

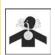

Smoke and gases!

# Smoke and gases can lead to breathing difficulties and poisoning. In addition, solvent vapour (chlorinated hydrocarbon) may be converted into poisonous phosgene due to the ultraviolet radiation of the arc!

- Ensure that there is sufficient fresh air!
- Keep solvent vapour away from the arc beam field!
- Wear suitable breathing apparatus if appropriate!

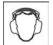

#### Noise exposure!

#### Noise exceeding 70 dBA can cause permanent hearing damage!

- Wear suitable ear protection!
- Persons located within the working area must wear suitable ear protection!
   According to IEC 60974-10, welding machines are divided into two classes of

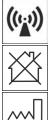

electromagnetic compatibility (the EMC class can be found in the Technical data): Class A machines are not intended for use in residential areas where the power supply comes from the low-voltage public mains network. When ensuring the electromagnetic compatibility of

class A machines, difficulties can arise in these areas due to interference not only in the supply lines but also in the form of radiated interference.

**Class B** machines fulfil the EMC requirements in industrial as well as residential areas, including residential areas connected to the low-voltage public mains network.

#### Setting up and operating

When operating arc welding systems, in some cases, electro-magnetic interference can occur although all of the welding machines comply with the emission limits specified in the standard. The user is responsible for any interference caused by welding.

In order to **evaluate** any possible problems with electromagnetic compatibility in the surrounding area, the user must consider the following: (see also EN 60974-10 Appendix A)

- Mains, control, signal and telecommunication lines
- Radios and televisions
- Computers and other control systems
- Safety equipment
- The health of neighbouring persons, especially if they have a pacemaker or wear a hearing aid
- Calibration and measuring equipment
- The immunity to interference of other equipment in the surrounding area
- The time of day at which the welding work must be carried out

Recommendations for reducing interference emission

- Mains connection, e.g. additional mains filter or shielding with a metal tube
- Maintenance of the arc welding system
- Welding leads should be as short as possible and run closely together along the ground
- Potential equalization
- Earthing of the workpiece. In cases where it is not possible to earth the workpiece directly, it should be connected by means of suitable capacitors.
- Shielding from other equipment in the surrounding area or the entire welding system

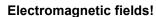

The power source may cause electrical or electromagnetic fields to be produced which could affect the correct functioning of electronic equipment such as IT or CNC devices, telecommunication lines, power cables, signal lines and pacemakers.

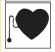

- Observe the maintenance instructions!Unwind welding leads completely!
- Shield devices or equipment sensitive to radiation accordingly!
- The correct functioning of pacemakers may be affected (obtain advice from a doctor if necessary).

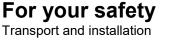

## **A**CAUTION

Obligations of the operator!

The respective national directives and laws must be complied with when operating the machine!

- Implementation of national legislation relating to framework directive 89/391/EEC on the introduction of measures to encourage improvements in the safety and health of workers at work and associated individual guidelines.
- In particular, directive 89/655/EEC concerning the minimum safety and health requirements for the use of work equipment by workers at work.
- The regulations applicable to occupational safety and accident prevention in the country concerned.
- Setting up and operating the machine as per IEC 60974.-9.
- Brief the user on safety-conscious work practices on a regular basis.
- Regularly inspect the machine as per IEC 60974.-4.

The manufacturer's warranty becomes void if non-genuine parts are used!

- Only use system components and options (power sources, welding torches, electrode holders, remote controls, spare parts and replacement parts, etc.) from our range of products!
- Only insert and lock accessory components into the relevant connection socket when the machine is switched off.

Requirements for connection to the public mains network

High-performance machines can influence the mains quality by taking current from the mains network. For some types of machines, connection restrictions or requirements relating to the maximum possible line impedance or the necessary minimum supply capacity at the interface with the public network (Point of Common Coupling, PCC) can therefore apply. In this respect, attention is also drawn to the machines' technical data. In this case, it is the responsibility of the operator, where necessary in consultation with the mains network operator, to ensure that the machine can be connected.

## 2.4 Transport and installation

## 

Risk of injury due to improper handling of shielding gas cylinders! Improper handling and insufficient securing of shielding gas cylinders can cause serious injuries!

- Observe the instructions from the gas manufacturer and any relevant regulations concerning the use of compressed air!
- Do not attach any element to the shielding gas cylinder valve!
- Prevent the shielding gas cylinder from heating up.

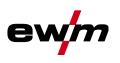

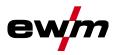

**Risk of accidents due to supply lines!** During transport, attached supply lines (mains leads, control cables, etc.) can cause ©⊅́risks, e.g. by causing connected machines to tip over and injure persons! Disconnect all supply lines before transport! **Risk of tipping!** There is a risk of the machine tipping over and injuring persons or being damaged itself during movement and set up. Tilt resistance is guaranteed up to an angle of 10° (according to IEC 60974-1). Set up and transport the machine on level, solid ground. Secure add-on parts using suitable equipment. Risk of accidents due to incorrectly installed leads! Incorrectly installed leads (mains, control and welding leads or intermediate hose packages ) can present a tripping hazard. Lay the supply lines flat on the floor (avoid loops). Avoid laying the leads on passage ways. Risk of injury from heated coolant and its connections! The coolant used and its connection or connection points can heat up significantly during operation (water-cooled version). When opening the coolant circuit, escaping coolant may cause scalding. Open the coolant circuit only when the power source or cooling unit is switched off! Wear proper protective equipment (protective gloves)! Seal open connections of the hose leads with suitable plugs. The units are designed for operation in an upright position! Operation in non-permissible positions can cause equipment damage. • Only transport and operate in an upright position!

- Accessory components and the power source itself can be damaged by incorrect connection!
  - Only insert and lock accessory components into the relevant connection socket when the machine is switched off.
  - Comprehensive descriptions can be found in the operating instructions for the relevant accessory components.
  - Accessory components are detected automatically after the power source is switched on.
- Protective dust caps protect the connection sockets and therefore the machine against dirt and damage.
  - The protective dust cap must be fitted if there is no accessory component being operated on that connection.
  - The cap must be replaced if faulty or if lost!

R

Software version

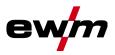

## 3 Intended use

§

## \land WARNING

Hazards due to improper usage! The machine has been constructed to the state of the art and any regulations and standards applicable for use in industry and trade. It may only be used for the welding procedures indicated at the rating plate. Hazards may arise for persons, animals and material objects if the equipment is not used correctly. No liability is accepted for any

- damages arising from improper usage!
  The equipment must only be used in line with its designated purpose and by trained or expert personnel!
- Do not improperly modify or convert the equipment!

#### 3.1 Software version

These instructions apply to the following software version:

0.1.0.0

The software version of the machine control can be displayed in the machine configuration menu (menu Srv) > see *5.11 chapter*.

## 3.2 Use and operation solely with the following machines

• Tetrix XQ 230 puls AC/DC

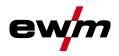

## 3.3 Documents which also apply

#### 3.3.1 Warranty

For more information refer to the "Warranty registration" brochure supplied and our information regarding warranty, maintenance and testing at <u>www.ewm-group.com</u>!

#### 3.3.2 Declaration of Conformity

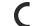

• This product corresponds in its design and construction to the EU directives listed in the declaration. The product comes with a relevant declaration of conformity in the original. The manufacturer recommends carrying out the safety inspection according to national and international standards and guidelines every 12 months.

#### 3.3.3 Welding in environments with increased electrical hazards

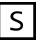

Power sources with this marking can be used for welding in an environment with increased electrical hazard (e.g. boilers). For this purpose, appropriate national or international regulations must be followed. The power source must not be placed in the danger zone!

#### 3.3.4 Service documents (spare parts and circuit diagrams)

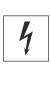

**MARNING** 

Do not carry out any unauthorised repairs or modifications! To avoid injury and equipment damage, the unit must only be repaired or modified by specialist, skilled persons!

The warranty becomes null and void in the event of unauthorised interference.

Appoint only skilled persons for repair work (trained service personnel)!

Original copies of the circuit diagrams are enclosed with the unit. Spare parts can be obtained from the relevant authorised dealer.

#### 3.3.5 Calibration/Validation

An original certificate is enclosed with the product. The manufacturer recommends calibration / validation at intervals of 12 months.

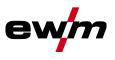

#### 3.3.6 Part of the complete documentation

This document is part of the complete documentation and valid only in combination with all other parts of these instructions! Read and observe the operating instructions for all system components, especially the safety instructions!

The illustration shows a general example of a welding system.

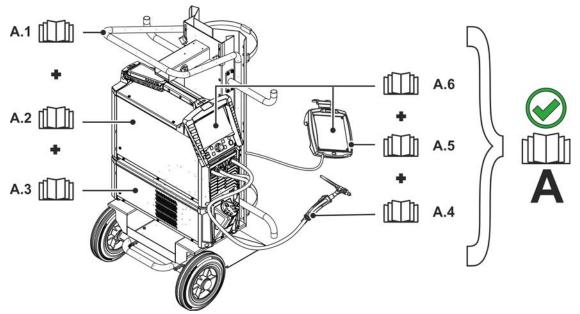

Figure 3-1

| ltem | Documentation          |  |
|------|------------------------|--|
| A.1  | Transport vehicle      |  |
| A.2  | Power source           |  |
| A.3  | Cooling unit           |  |
| A.4  | Welding torch          |  |
| A.5  | Remote control         |  |
| A.6  | Control                |  |
| Α    | Complete documentation |  |

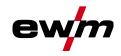

## 4 Machine control – Operating elements

## 4.1 Overview of control sections

For description purposes, the machine control has been divided into three sections (A, B, C) to ensure maximum clarity. The setting range for the parameter values are summarised in the parameter overview section > see 7.1 chapter.

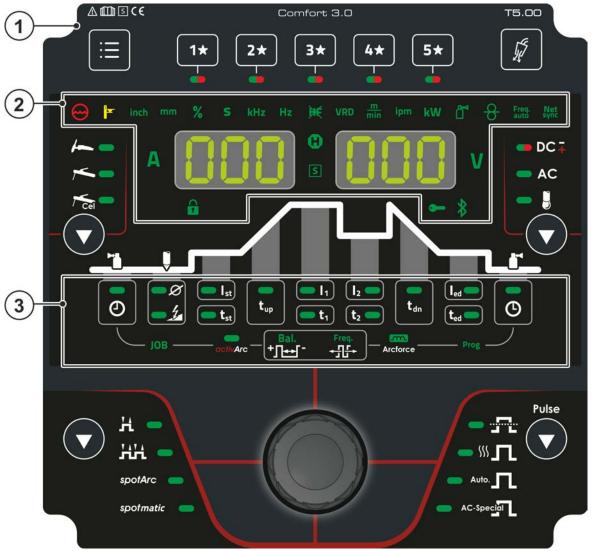

Figure 4-1

| Item | Symbol | Description         |  |
|------|--------|---------------------|--|
| 1    |        | Control section A   |  |
|      |        | > see 4.1.1 chapter |  |
| 2    |        | Control section B   |  |
|      |        | > see 4.1.2 chapter |  |
| 3    |        | Control section C   |  |
|      |        | > see 4.1.3 chapter |  |

## Machine control – Operating elements Overview of control sections

#### 4.1.1 **Control section A**

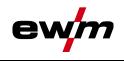

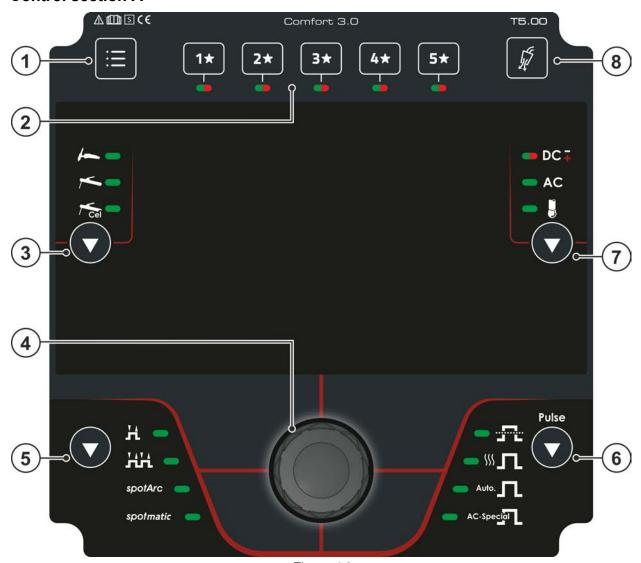

Figure 4-2

| or the complete<br>.11 chapter<br>ee 4.3.6 chapter |
|----------------------------------------------------|
| .11 chapter                                        |
|                                                    |
| ee 4.3.6 chapter                                   |
|                                                    |
|                                                    |
|                                                    |
| е                                                  |
| 9                                                  |
|                                                    |
|                                                    |
|                                                    |
|                                                    |
|                                                    |
|                                                    |
|                                                    |
| l.                                                 |
| <b>•</b>                                           |

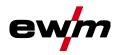

| Item | Symbol | Description                                                                                                    |  |  |
|------|--------|----------------------------------------------------------------------------------------------------|--|--|
| 5    |        | Push-button for operating modes > see 5.2.5 chapter         HLatched         HLatched         SpotArc - Spot welding procedure spotArc         spotmatic       Spot welding procedure spotmatic                                                                                                    |  |  |
| 6    |        | Pulsing push-button > see 5.2.8 chapter<br>Average value pulsing<br>Thermal pulsing<br>AutoAutomated pulsing<br>Ac-special -AC special                                                                                                    |  |  |
| 7    |        | <ul> <li>Push-button for welding current polarity / tungsten balling</li> <li>DC ∓ DC welding with either negative or positive polarity on the welding torch or electrode holder (activation in the machine configuration menu is required for TIG-DC+).</li> <li>AC AC welding / AC forms &gt; see 5.2.3.1 chapter</li> <li>I Tungsten balling &gt; see 5.2.3.2 chapter</li> </ul> |  |  |
| 8    | 1      | Push-button gas test / rinse hose package > see 5.1.1 chapter                                                                                                    |  |  |

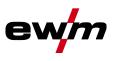

#### 4.1.2 **Control section B**

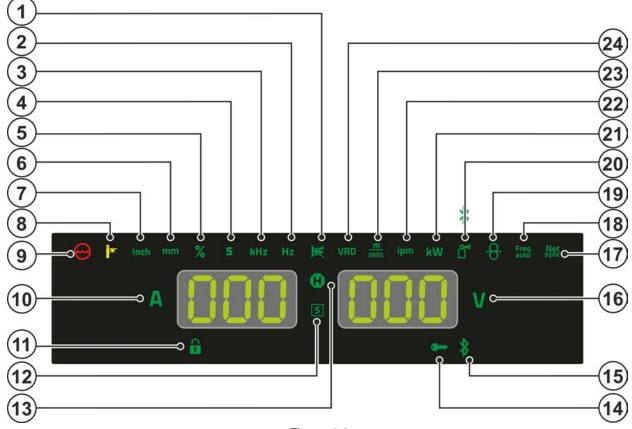

#### Figure 4-3

|      |            | 0                                                                                                    |  |  |
|------|------------|----------------------------------------------------------------------------------------------------|--|--|
| ltem | Symbol     | Description                                                                                                    |  |  |
| 1    | )¥ť        | <b>TIG ignition type signal light</b><br>Signal light on: Lift arc ignition active/HF start off. You can switch the ignition type in the<br>Expert menu (TIG) > see 5.2.4 chapter.                                                                                     |  |  |
| 2    | Hz         | Signal light - display value in hertz                                                                                                    |  |  |
| 3    | kHz        | Signal light - display value in kilohertz                                                                                                    |  |  |
| 4    | S          | Signal light - display value in seconds                                                                                                    |  |  |
| 5    | %          | Signal light - display value in per cent                                                                                                    |  |  |
| 6    | mm         | Signal light - display value in millimetres                                                                                                    |  |  |
| 7    | inch       | Signal light - display value in inch                                                                                                    |  |  |
| 8    |            | <b>Excess temperature signal light</b><br>In case of excess temperature, temperature monitors de-activate the power unit, and<br>the excess temperature control lamp comes on. Once the machine has cooled down,<br>welding can continue without any further measures. |  |  |
| 9    | $\bigcirc$ | <b>Coolant fault signal light</b><br>Signals pressure loss or low coolant level in the coolant circuit.                                                                                                    |  |  |
| 10   | Α          | Welding current signal light Display of the welding current in amperes.                                                                                                    |  |  |
| 11   |            | Signal light for lock function > see 4.3.6 chapter                                                                                                    |  |  |
| 12   | S          | <b>Character</b> I function signal light<br>Indicates that it is possible to weld in an environment with major electric hazards, such<br>as in boilers. Service must be informed if this signal light is not on.                                                       |  |  |

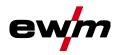

| ltem | Symbol        | Description                                                                                                    |  |
|------|---------------|----------------------------------------------------------------------------------------------------|--|
| 13   | •             | <b>Signal light for status display</b><br>After each completed welding process, the last values used for welding current and<br>voltage are shown in the displays and the signal light is on. |  |
| 14   |               | Access control active signal light<br>Signal light is on when access control is active on the machine<br>control > see 5.8 chapter.                                                           |  |
| 15   |               | Without function in this machine version.                                                                                                    |  |
| 16   | V             | Signal light welding voltage<br>Illuminates when the welding voltage is displayed in volts.                                                                                                   |  |
| 17   |               | Without function in this machine version.                                                                                                    |  |
| 18   | Freq.<br>auto | Automatic AC frequency > see 5.2.3.5 chapter                                                                                                    |  |
| 19   |               | Without function in this machine version.                                                                                                    |  |
| 20   |               | Without function in this machine version.                                                                                                    |  |
| 21   |               | Without function in this machine version.                                                                                                    |  |
| 22   | ipm           | Signal light - display value in Inches per minute                                                                                                    |  |
| 23   | min           | Signal light - display value in metres per minute                                                                                                    |  |
| 24   | VRD           | Voltage reduction device (VRD) signal light > see 5.9 chapter                                                                                                    |  |

## Machine control – Operating elements

Overview of control sections

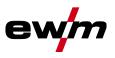

#### 4.1.3 Control section C

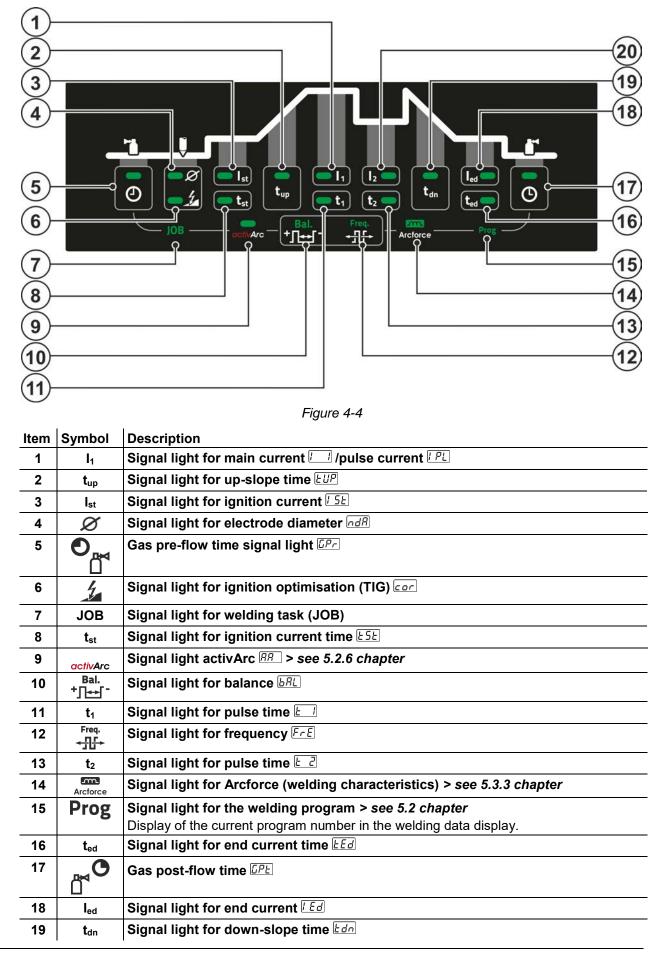

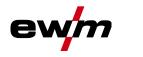

Machine display

| ltem | Symbol         | Description                          |
|------|----------------|--------------------------------------|
| 20   | l <sub>2</sub> | Signal light for secondary current 🗁 |

#### 4.2 Machine display

The following welding parameters can be displayed before (nominal values), during (actual values) or after welding (hold values). The display of the hold values is indicated by the signal light **①**:

| Parameter          | Before welding<br>(nominal values) | During welding<br>(actual values) | After welding<br>(hold values) |
|--------------------|------------------------------------|-----------------------------------|--------------------------------|
| Welding current    | $\bigotimes$                       | [2]                               | [3]                            |
| Parameter times    | $\bigotimes$                       | $\bigotimes$                      | ۲                              |
| Parameter currents | $\bigotimes$                       | $\bigotimes$                      | ۲                              |
| Frequency, balance | 0                                  | $\bigotimes$                      | ۲                              |
| JOB number         | 0                                  | ۲                                 | ۲                              |
| Welding voltage    | <b>(</b> 1]                        | $\bigotimes$                      | 0                              |

- <sup>[1]</sup> not for MMA welding
- <sup>[2]</sup> The actual value display of the welding current for MMA can be switched on or off with the parameter *rcd*.
- <sup>[3]</sup> The behaviour of the hold value display can be set with the parameters  $\overline{\mathbb{ALE}}$  for TIG and  $\overline{\mathbb{ALE}}$  for MMA.

The settings are made in the machine configuration menu > see 5.11 chapter.

The parameters that can be set in the function sequence of the machine control depend on the selected welding task. This means that if for example you have not selected a pulse variant, then you cannot set any pulse times in the function sequence.

## 4.3 Operating the machine control

#### 4.3.1 Main screen

After switching on the machine or finishing a setting, the machine control changes to the main screen. This means that the previously selected settings are accepted (if necessary, indicated by signal lights) and the nominal value of the current (A) is shown in the welding data display on the left. The welding data display on the right shows the nominal value for the preselected welding voltage (V). The control changes back to the main screen after 4 s.

#### 4.3.2 Setting the welding current (absolute/percentage)

The welding current is set with the control button (click wheel).

The welding current can be set as a percentage (of the main current) or an absolute value:

TIG: Start, secondary and end current

MMA: Hot start current

To select, use the parameter  $\boxed{Bb5}$  > see 5.11 chapter in the configuration menu.

#### 4.3.3 Welding parameter setting in the operation sequence

Set a welding parameter in the functional sequence by clicking (select) and turning the click wheel (navigate to the desired parameter). Press again to apply the selected parameter as the setting (corresponding parameter value and signal light flash). Then turn to set the parameter value. During welding parameter setting, the parameter value to be set flashes in the left hand display. A parameter abbreviation or a deviation in the specified parameter value upwards or downwards is shown on the right-hand display:

| Display | Meaning                              |
|---------|--------------------------------------|
|         | Increase the parameter value         |
|         | To return to the factory settings.   |
|         | Factory setting (example value = 20) |
|         | Parameter is set to optimum value    |
|         | Decrease the parameter value         |
|         | To return to the factory settings.   |

Operating the machine control

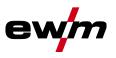

#### 4.3.4 Setting advanced welding parameters (Expert menu)

The Expert menu contains functions and parameters that cannot be set directly on the machine control or for which regular settings are not required. The number and display of these parameters depend on the previously selected welding procedure or functions.

To select, press and hold the click wheel (> 2 s). Select the appropriate parameter / menu item by turning (navigating) and pressing (confirming) the click wheel.

#### 4.3.5 Changing basic settings (machine configuration menu)

The basic welding system functions can be adjusted in the machine configuration menu. Only experienced users should change the settings *> see 5.11 chapter*.

#### 4.3.6 Lock function

The lock function protects against accidental changes to the machine settings. All operating elements are deactivated when the function is activated and the signal light of the lock function is on. Press and hold (> 2 s) the push-button  $\equiv$  to enable or disable the function.

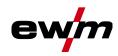

## 5 Functional characteristics

## 5.1 TIG welding

#### 5.1.1 Setting the shielding gas volume (gas test)/rinse hose package

- Slowly open the gas cylinder valve.
- Open the pressure regulator.
- Switch on the power source at the main switch.
- Set the relevant gas quantity for the application on the pressure regulator.
- Press the push-button "gas test / flush" \$ to activate the gas test > see 5.1.1 chapter.
- Setting the shielding gas quantity (gas test)
- Shielding gas flows for 20 s or until the push-button is pressed again.

Purging long hose packages (purging)

• Press push-button for about 5 s. • Shielding gas flows for approx. 5 min. or until the push-button is pressed again.

If the shielding gas setting is too low or too high, this can introduce air to the weld pool and may cause pores to form. Adjust the shielding gas quantity to suit the welding task!

## Setting instructions: The gas nozzle diameter in mm corresponds to the gas flow in I/min. Helium-rich gas mixtures require a higher gas volume!

The table below can be used to correct the gas volume calculated where necessary:

| Shielding gas | Factor |
|---------------|--------|
| 75% Ar/25% He | 1.14   |
| 50% Ar/50% He | 1.35   |
| 25% Ar/75% He | 1.75   |
| 100% He       | 3.16   |

For connecting the shielding gas supply and handling the shielding gas cylinder refer to the power source operating instructions.

#### 5.1.1.1 Automatic gas post-flow

When the function is enabled, the machine control adjusts the gas post-flow time depending on the output. The adjustable gas post-flow time relates to the maximum possible current of the power source and decreases linearly.

Example: With the automatic gas post-flow function enabled, a gas post-flow time of 10 s has been set. This means that with a welding current of 230 A, the gas post-flow time is 10 s. At a welding current of 115 A, the gas post-flow time is reduced to 5 s.

The automatic gas post-flow function  $\boxed{LPR}$  can be enabled or disabled in the machine configuration menu > see 5.11 chapter. With the function enabled, the parameters  $\boxed{LPL}$  and  $\boxed{RUL}$  for automatic are displayed alternately when the gas post-flow time is selected.

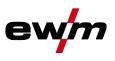

TIG welding

#### 5.1.2 Welding task selection

By setting the tungsten electrode diameter  $\boxed{ndR}$ , the TIG ignition behaviour (ignition energy), machine functions and minimum current limit are preset optimally. Smaller electrode diameters require less ignition energy than larger electrode diameters.

If necessary, the ignition energy > see 5.1.3 chapter can also be adapted to each welding task (for example to reduce the ignition energy when using thin sheet metal). With the selection of the electrode diameter, a minimum current limit is set that in turn affects the start, main and secondary currents. Minimum current limits prevent an unstable arc at impermissibly low currents. If necessary, the minimum current limits can be disabled with the parameter cLl in the machine configuration menu > see 5.11 chapter. When using a foot-operated remote control, the minimum current limits are disabled by default.

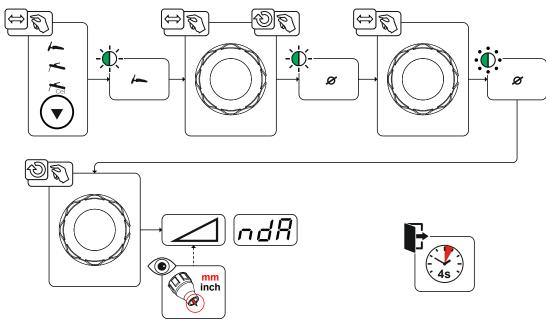

Figure 5-1

#### 5.1.3 Ignition correction

The ignition energy can be optimised for the welding task using the ignition correction  $\boxed{cor}$  parameter. Should it be necessary to set the ignition energy outside the existing correction limits, this can also be configured manually for ignition current and ignition current time > see 5.1.4 chapter.

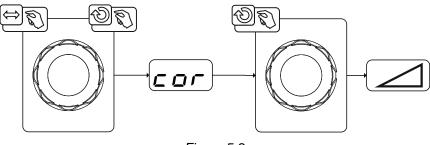

Figure 5-2

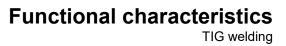

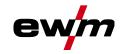

#### 5.1.4 Manual ignition setting

When the special ignition is selected, the dependency of the minimum current limits on the electrode diameter is disabled. The ignition energy can now be set independently with the parameters ignition current  $\boxed{l \ c}$  and ignition time  $\boxed{l \ c}$ . The ignition time is set absolutely in milliseconds. The setting of the ignition current differs in the setting variants  $\boxed{5P \ l}$  and  $\boxed{5P2}$ .

- In the variant [5P], the ignition current is set absolutely in ampere [A].
- In the variant [5P2], the ignition current is set as a percentage of the set main current.

The parameters for manual setting of the ignition energy are selected and enabled with "left stop" when setting the electrode diameter (minimum value > 5P i > 5P?).

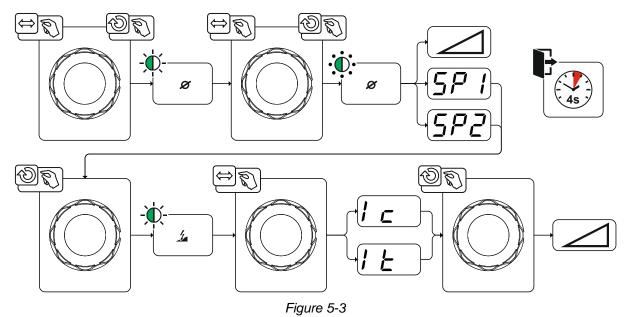

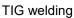

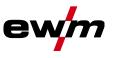

#### 5.1.4.1 Recurring welding tasks (JOB 1-100)

The user has 100 additional memory locations at their disposal to save recurring or different welding tasks on a permanent basis. To do so, simply select the required memory location (JOB 1-100) and set the welding task as described previously.

With the JOB manager > *see 5.6 chapter*, welding tasks can be copied to any preset or reset to the factory settings.

The desired JOB can also be assigned to a quick access button (favourites button) > see 5.5 chapter. Switching a JOB is only possible if no welding current flows. Up-slope and down-slope times can be set individually for latched and non-latched operation.

#### Selection

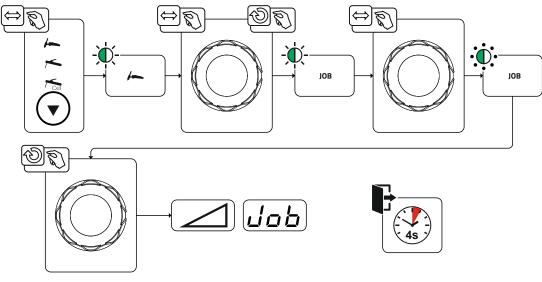

Figure 5-4

When one or more of the recurring welding tasks has been selected, the JOB signal light comes on.

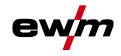

## 5.2 Welding programs

The welding programs function is factory set to disabled and must be activated for use with the parameter  $P^{n}$  in the machine configuration menu > see 5.11 chapter.

In each selected welding task (JOB), > see 5.1.2 chapter, 16 programs can be set, saved and called up. In program "0" (default setting) the welding current can be infinitely adjusted across the entire range. In programs 1-15, 15 different welding currents (incl. operating mode and pulse function) are defined.

The welding machine has 16 programs, which you can change during welding.

Changes made to the other welding parameters during the course of the program have the equivalent effect on all programs.

The change to the welding parameters is saved immediately in the JOB. Example:

| Program number | Welding current | Operating mode | Pulse function |
|----------------|-----------------|----------------|----------------|
| 1              | 80A             | Non-latched    | Pulses on      |
| 2              | 70A             | latched        | Pulses off     |

The operating mode cannot be changed during the welding process. If welding is started with program 1 (non-latched operating mode), program 2 controls the setting of ignition program 1 despite the latched setting and is implemented to the end of the welding process.

The pulse function (pulses off, pulses on) and the welding currents are transferred from the corresponding programs.

#### 5.2.1 Selection and adjustment

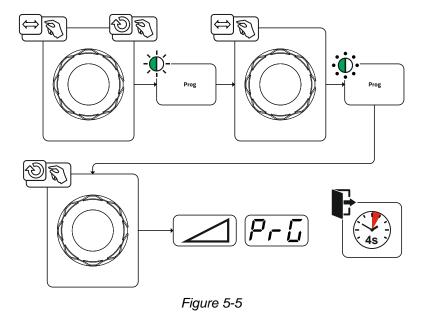

#### 5.2.2 Specifying max. no. of accessible programs

This function can be used to specify the maximum number of programs which can be called up (only applies to the welding torch). According to the factory setting, all 16 programs can be called up. If necessary these can be limited to a specific number.

To limit the number of programs, the welding current needs to be set to 0A for the next, unused program. For example, if only programs 0 to 3 are being used, the welding current is set to 0A in program 4. A maximum of programs 0 to 3 can then be called up on the welding torch.

Welding programs

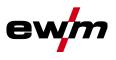

#### 5.2.3 AC welding

The welding of aluminium and aluminium alloys is made possible by the periodic change of polarity on the tungsten electrode.

The negative pole (negative half-wave) of the tungsten electrode determines the penetration characteristics and has a lower electrode load compared to the positive half-wave. The negative half-wave is also called "cold half-wave".

Whereas the positive polarity, i.e. the positive half-wave, breaks up the oxide layer on the material surface (the so-called cleaning effect). At the same time, the tungsten electrode tip melts into a ball (the so-called balled end) due to the high thermal effect of the positive half-wave. The size of the balled end depends on the length (balance setting > see 5.2.3.3 chapter) and the current amplitude (amplitude balance > see 5.2.3.4 chapter) of the positive phase. It should be noted that a balled end that is too large may lead to an unstable and diffuse arc resulting in a low penetration profile. Therefore, the relationship between the current amplitude and the balance of the task must be adjusted accordingly.

#### 5.2.3.1 Alternating current waveforms Selection

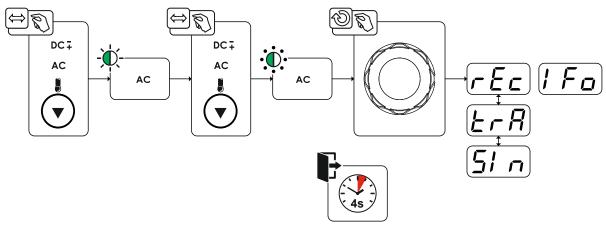

Figure 5-6

| Display | Setting/selection                                                |  |
|---------|------------------------------------------------------------------|--|
| I Fo    | Alternating current waveforms <sup>1</sup>                       |  |
|         | ΓΕς Rectangular - Highest energy input (ex works)                |  |
|         | ErR Trapezoidal - An all-rounder, suitable for most applications |  |
|         | 51 n Sine - Low noise level                                      |  |

<sup>1</sup> for AC welding machines only.

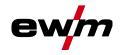

#### 5.2.3.2 Tungsten balling function

The tungsten balling function achieves an optimal balled end enabling the best ignition and welding results for AC welding.

Optimal tungsten balling requires a sharpened electrode (about 15–25 °) and the set electrode diameter on the machine control. The set electrode diameter affects the current used for tungsten balling and thus the balled end size.

The function is enabled by pressing the push-button tungsten balling and indicated by the flashing of the corresponding signal light. If required, this current can be adjusted individually using the l = c parameter (+/- 30 A).

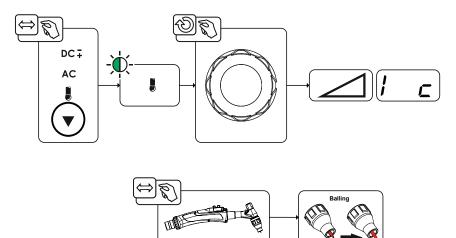

The user presses the torch trigger and the function is started by non-contact ignition (HF start). The balled end is formed and the function automatically terminated after the gas post-flow time has elapsed.

The tungsten balling should be carried out on a test component as any excess tungsten is melted off possibly leading to impurities on the weld seam.

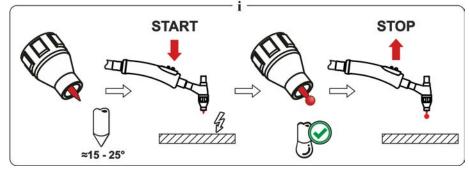

Figure 5-7

Welding programs

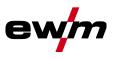

#### 5.2.3.3 AC balance (optimise cleaning effect and penetration characteristics)

It is important to choose the right time relationship (balance) between the positive phase (cleaning effect, balled end size) and the negative phase (penetration depth). This may differ from the factory setting depending on the material and task. This requires the AC balance setting. The default setting (factory setting, zero setting) of the balance is 65 % and always refers to the negative half-wave. The positive half-wave is adjusted accordingly (negative half-wave = 65 %, positive half-wave = 35 %).

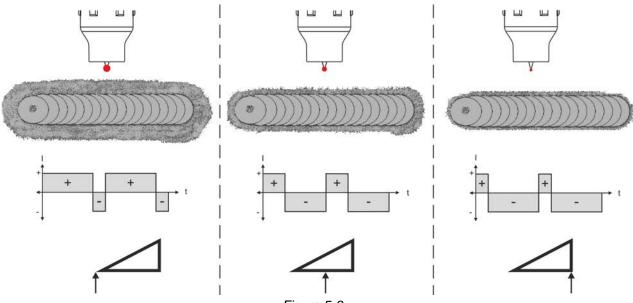

Figure 5-8

#### 5.2.3.4 AC amplitude balance

As with AC balance, durations (balance) for positive phase and negative phase are set for AC amplitude balance. The balance changes in terms of the current amplitude.

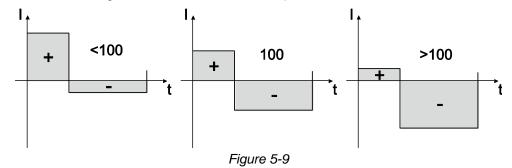

The AC amplitude balance can be set in the Expert menu (TIG) using parameter  $\overline{R_{B}R}$  > see 5.2.12 chapter.

Increasing the current amplitude in the positive half-wave facilitates the cleaning effect and the cracking of the oxide layer.

Raising the negative current amplitude increases the penetration.

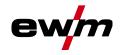

#### 5.2.3.5 Automatic AC frequency

Activation takes place in the functional sequence using the parameter frequency  $\frac{1}{2}$ . By turning to the left, the parameter value is reduced until the parameter  $\frac{1}{2}$  (AC frequency automatic) is shown in the display. The signal light  $\frac{1}{2}$  comes on when the function is enabled.

The machine control takes over the regulation or setting of the alternating current frequency depending on the set main current. The lower the welding current, the higher the frequency and vice versa. This achieves a concentrated, directionally stable arc when welding currents are low. The load on the tungsten electrode is minimised when the welding currents are high ensuring a longer service life.

The use of a foot-operated remote control with this function reduces manual intervention by the user during the welding process to a minimum.

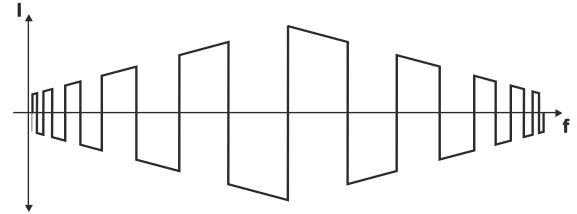

Figure 5-10

Selection

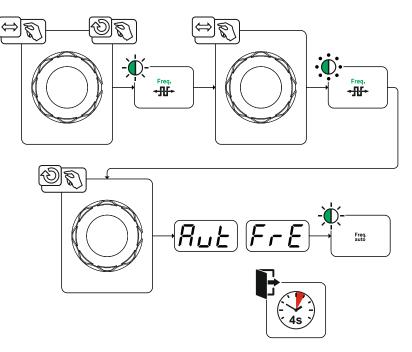

Figure 5-11

## **Functional characteristics**

Welding programs

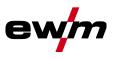

#### 5.2.3.6 AC commutation optimisation

With AC welding, a periodic change between positive and negative half-wave takes place. This pole change is called commutation. External influences such as low-alloy aluminium materials (such as Al 99.5) or gases that are difficult to ionize (Ar/He mixtures) may compromise the commutation and lead to lower arc stability and higher noise levels.

The power source has intelligent commutation optimization that is divided into automatic operation (left stop) and manual operation (1- 100):

Automatic mode (factory setting)

The commutation optimisation is set to "Auto" as standard. The power source can therefore evaluate the commutation and automatically ensures the highest possible arc stability, safe penetration and oxide-free seams for every welding task. Automatic mode is the preferred choice for almost every application.

• Manual mode (1-100):

If the result in automatic mode is not satisfactory in rare cases, the commutation optimisation can be adjusted in manual mode. In this case, the following schematic representation can be used as a setting aid.

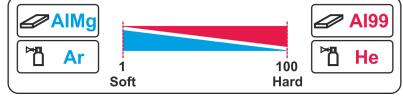

Figure 5-12

#### 5.2.4 Arc ignition

The type of ignition (parameter hF) can be set in the system menu (push-button  $\blacksquare$ ). The HF intensity (parameter hFL) can be adjusted in the machine configuration menu if necessary > see 5.11 chapter.

#### 5.2.4.1 HF ignition

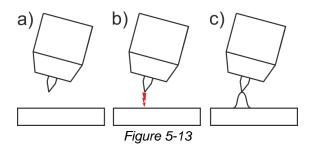

#### The arc is started without contact from high-voltage ignition pulses.

- a) Position the welding torch in welding position over the workpiece (distance between the electrode tip and workpiece should be approx. 2-3mm).
- b) Press the torch trigger (high voltage ignition pulses ignite the arc).
- c) Ignition current flows, and the welding process is continued depending on the operating mode selected.

End the welding process: Release or press the torch trigger depending on the operating mode selected.

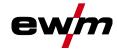

#### 5.2.4.2 Liftarc

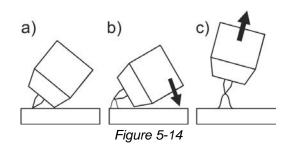

The arc is ignited on contact with the workpiece:

- a) Carefully place the torch gas nozzle and tungsten electrode tip onto the workpiece and press the torch trigger (liftarc current flowing, regardless of the main current set).
- b) Incline the torch over the torch gas nozzle to produce a gap of approx. 2-3 mm between the electrode tip and the workpiece. The arc ignites and the welding current is increased, depending on the operating mode set, to the ignition or main current set.
- c) Lift off the torch and swivel to the normal position.

Ending the welding process: Release or press the torch trigger depending on the operating mode selected.

#### 5.2.4.3 Automatic cut-out

Once the fault periods have elapsed, the automatic cut-out stops the welding process when it has been triggered by one of two states:

• During ignition

5 s after the start of the welding process, no welding current flows (ignition error).

• During welding

The arc is interrupted for more than 5 s (arc interruption).

You can disable or set the time for re-ignition after an arc interruption in the machine configuration menu > see 5.11 chapter (parameter  $\overline{[LR]}$ ).

Welding programs

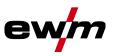

## 5.2.5 Operating modes (functional sequences)

### 5.2.5.1 Explanation of symbols

.

| Symbol | Meaning                                                                                                    |
|--------|----------------------------------------------------------------------------------------------------|
|        | Press torch trigger 1                                                                                                    |
|        | Release torch trigger 1                                                                                                    |
| I      | Current                                                                                                    |
| t      | Time                                                                                                    |
| €      | Gas pre-flow                                                                                                    |
|        | Ignition current                                                                                                    |
|        | Start time                                                                                                    |
|        | Up-slope time                                                                                                    |
|        | Spot time                                                                                                    |
| AMP    | Main current (minimum to maximum current)                                                                                                    |
| AMP%   | Secondary current                                                                                                    |
|        | Pulse time                                                                                                    |
|        | Pulse pause time                                                                                                    |
|        | Pulse current                                                                                                    |
|        | Latched operating mode: Slope time from main current (AMP) to secondary current (AMP%)<br>TIG - thermal pulsing: Slope time from pulse current to pulse pause current |
|        | Latched operating mode: Slope time from secondary current (AMP%) to main current (AMP) TIG - thermal pulsing: Slope time from pulse pause current to pulse current    |
|        | Down-slope time                                                                                                    |
|        | End-crater current                                                                                                    |
|        | End-crater time                                                                                                    |
| ■      | Gas post-flow                                                                                                    |
|        | Balance                                                                                                    |
|        | Frequency                                                                                                    |

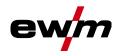

#### 5.2.5.2 Non-latched mode

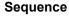

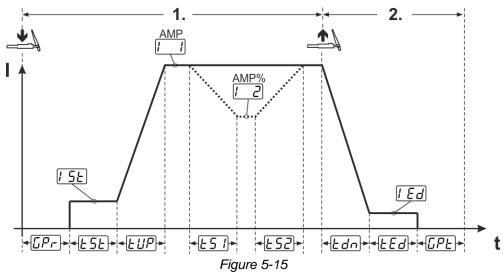

#### 1st cycle:

- Press torch trigger 1 and hold down.
- Gas pre-flow time <u>*GPr*</u> elapses.
- HF ignition pulses jump from the electrode to the workpiece. The arc ignites.
- The welding current flows and immediately assumes the value of the ignition current [5].
- HF switches off.
- The welding current ramps up to the main current [1] (AMP) in the selected up-slope time EUP.

If torch trigger 2 is pressed together with torch trigger 1 during the main current phase, the welding current decreases to the secondary current  $\boxed{1-2}$  (AMP%) in the set slope time  $\boxed{1-5}$ .

If torch trigger 2 is released, the welding current increases again to the main current AMP in the set slope time  $\boxed{\underline{L52}}$ . The parameters  $\boxed{\underline{L51}}$  and  $\boxed{\underline{L52}}$  can be set in the Expert menu (TIG) > see 5.2.12 chapter.

#### 2nd cycle:

- Release torch trigger 1.
- The main current falls to the end-crater current *[Ed]* (minimum current) in the set down-slope time *Edn*.

If the 1st torch trigger is pressed during the down-slope time, the welding current returns to the set main current AMP

- Main current reaches the end-crater current [Ed]; the arc is extinguished.
- Set gas post-flow time <u>LPE</u> elapses.

When the foot-operated remote control is connected, the machine switches automatically to non-latched operation. The up- and down-slopes are switched off.

## **Functional characteristics**

Welding programs

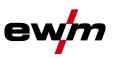

#### 5.2.5.3 Latched mode Sequence

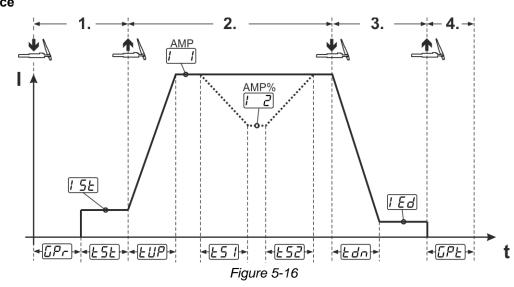

#### 1st cycle

- Press torch trigger 1 [Pr], the gas pre-flow time elapses.
- HF start pulses jump from the electrode to the workpiece. The arc ignites.
- Welding current flows and immediately assumes the set ignition current [5] (search arc at minimum setting). HF switches off.
- Ignition current flows at least for the start time <u>LSE</u> or as long as the torch trigger is held.

#### 2nd cycle

- Release torch trigger 1.
- The welding current ramps up to the main current [1] (AMP) in the selected upslope time EUP.

#### Switching from the main current AMP to secondary current [2] (AMP%):

- Press torch trigger 2 or
- Tap torch trigger 1 (torch modes 1–6).

If torch trigger 2 is pressed together with torch trigger 1 during the main current phase, the welding current decreases to the secondary current l = 2 (AMP%) in the set slope time l = 5.

Once torch trigger 2 is released, the welding current increases again to the main current AMP in the set slope time  $\underline{\textsterling52}$ . The parameters  $\underline{\textsterling51}$  and  $\underline{\textsterling52}$  can be set in the Expert menu (TIG) > see 5.2.12 chapter. **3rd cycle** 

- Press torch trigger 1.
- The main current decreases to the end-crater current [15] within the set down-slope time [5].

Once the main current phase [1] AMP has been reached, you can shorten the welding sequence by tapping torch trigger 1 (third cycle will be omitted).

#### 4th cycle

- Release torch trigger 1; arc is extinguished.
- Set gas post-flow time *GPE* runs.

When the foot-operated remote control is connected, the machine switches automatically to non-latched operation. The up- and down-slopes are switched off.

#### Alternative welding start (tapping start):

For the alternative welding start, the durations of the first and second cycle are defined by the set process times only (tapping the torch trigger in the gas pre-low phase  $\overline{[P_r]}$ ).

To activate this function, set a two-digit torch mode (11-1x) at the machine control. This function can also be deactivated completely when required (welding stop by tapping remains active). To do so, the EPS parameter must be switched to eFF in the machine configuration menu > see 5.11 chapter.

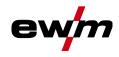

#### 5.2.5.4 spotArc

This process is suitable for tack welding or joint welding of metal sheets made from steel and CrNi alloys up to a thickness of approximately 2.5 mm. Metal sheets of different thicknesses can also be welded on top of one another. As this is a one-sided process, it is also possible to weld metal sheets onto tubular sections such as round or square pipes. In arc spot welding, the arc melts through the upper metal sheet and the lower metal sheet is melted onto it. This produces flat, fine-textured welding tacks which require little or no post weld work, even in visible areas.

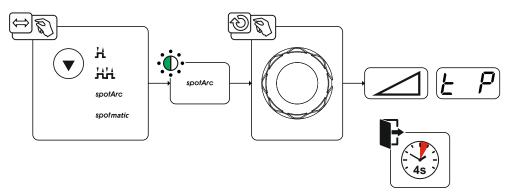

Figure 5-17

The up-slope and down-slope times should be set to "0" to achieve an effective result.

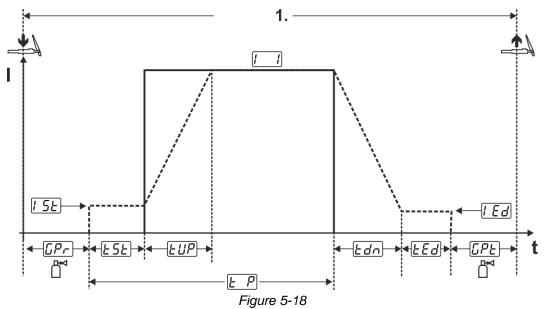

As an example the process is shown with HF ignition. Arc ignition with lift arc is also possible, however > see 5.2.4 chapter.

#### Sequence:

- Press torch trigger and hold down.
- The gas pre-flow time elapses.
- HF start pulses jump from the electrode to the workpiece. The arc ignites.

The welding current flows and immediately assumes the value of the ignition current [55]

- · HF switches off.
- The welding current ramps up to the main current [1] (AMP) within the set up-slope time [UP].

The process ends when the set spotArc.time elapses or by releasing the torch trigger. With the spotArc function enabled, the Automatic Puls pulse variant is activated as well. If required, the function can be disabled by pressing the pulsed welding push-button.

Welding programs

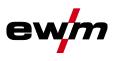

### 5.2.5.5 spotmatic

In contrast to the spotArc operating mode, the arc is not ignited by pressing the torch trigger as is usual, but by briefly touching the tungsten electrode against the workpiece. The torch trigger is used for welding process activation. Activation is indicated by flashing of the spotArc/spotmatic signal light. The process can be activated separately for each spot or also on a permanent basis. The setting is controlled using the 55P process activation parameter in the configuration menu > see 5.11 chapter.

- Separate process activation (55P > on): The welding process has to be reactivated for every arc ignition by pressing the torch trigger. Process activation is automatically terminated after 30 s of inactivity.
- Permanent process activation (<u>55P</u> > <u>oFF</u>): The welding process is activated by pressing the torch trigger once. The following arc ignitions are initiated by shortly touching the tungsten electrode against the workpiece. Process activation is terminated either by pressing the torch trigger again or automatically after 30 s of inactivity.

For spotmatic the separate process activation and the short spot time setting range are enabled by default.

Ignition by touching the tungsten electrode against the workpiece can be disabled in the machine configuration menu with parameter 577. In this case the function works as with spotArc, but the spot time setting range can be selected in the machine configuration menu.

The duration is set in the machine configuration menu using parameter  $5 \pm 5$  > see 5.11 chapter

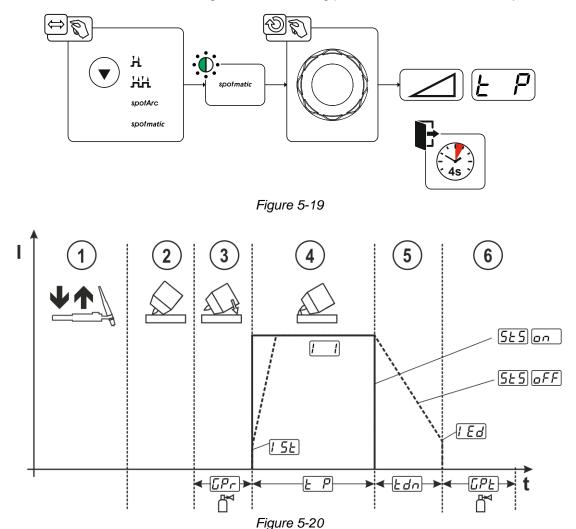

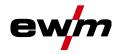

As an example the process is shown with HF ignition. Arc ignition with lift arc is also possible, however > see 5.2.4 chapter.

### Selecting the process activation type for the welding process > see 5.11 chapter.

### Up-slope and down-slope times possible for long spot time setting range (0.01–20.0 s) only.

- ① Press and release torch trigger (tap) to activate the welding process.
- ② Touch the torch gas nozzle and tungsten electrode tip carefully against the workpiece.
- ③ Incline the welding torch over the torch gas nozzle until there is a gap of approx. 2–3 mm between the electrode tip and the workpiece. Shielding gas flows during the set gas pre-flow time *[\_Pr*]. The arc ignites and the previously set ignition current *[\_5t*] flows.
- ④ The main current phase l denotes the set k spot time elapses.
- S For long-time spot welding only (parameter <u>5E5</u> = <u>aFF</u>): The welding current decreases to the end-crater current <u>Ed</u> within the set down-slope time <u>Edn</u>.
- © The gas post-flow time  $\boxed{LPL}$  elapses and the welding process ends.

Press and release the torch trigger (tap) to reactivate the welding process (only for separate process activation). Touching the welding torch with the tungsten electrode tip against the workpiece again will initiate the next welding processes.

#### 5.2.5.6 Non-latched operation, version C

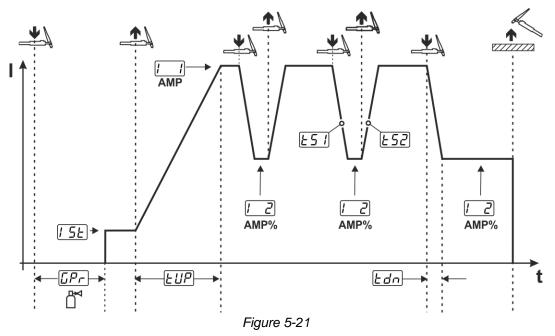

#### 1st cycle

- Press torch trigger 1 [[Pr], the gas pre-flow time elapses.
- HF ignition pulses jump from the electrode to the workpiece. The arc ignites.
- Welding current flows and immediately assumes the set ignition current [15] (search arc at minimum setting). HF switches off.

#### 2nd cycle

- Release torch trigger 1.
- The welding current ramps up to the main current AMP in the selected up-slope time *LUP*.

Pressing torch trigger 1 starts the slope  $\boxed{\underline{151}}$  from main current AMP to secondary current  $\boxed{12}$  AMP%. Releasing the torch trigger starts the slope  $\boxed{\underline{152}}$  from the secondary current AMP% and back to the main current AMP. This process can be repeated as frequently as required.

The welding process is stopped by interrupting the arc in the secondary current (remove the welding torch from the workpiece until the arc is extinguished, no re-ignition).

The slope times  $\boxed{151}$  and  $\boxed{152}$  can be set in the Expert menu > see 5.2.12 chapter.

### This operating mode must be enabled (parameter *letc*) > see 5.11 chapter.

Welding programs

### 5.2.6 TIG activArc welding

The EWM activArc process, thanks to the highly dynamic controller system, ensures that the power supplied is kept virtually constant in the event of changes in the distance between the welding torch and the weld pool, e.g. during manual welding. Voltage losses as a result of a shortening of the distance between the torch and molten pool are compensated by a current rise (ampere per volt - A/V), and vice versa. This helps prevents the tungsten electrode sticking in the molten pool and the tungsten inclusions are reduced.

### Selection

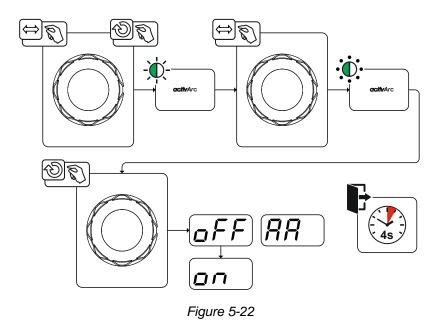

### Setting

### **Parameter setting**

The activArc parameter (control) can be adjusted specifically for the welding task (panel thickness) > *see 5.2.12 chapter*.

### 5.2.7 TIG antistick

The function prevents uncontrolled re-ignition following the sticking of the tungsten electrode in the weld pool by switching off the welding current. In addition, wear at the tungsten electrode is reduced. After triggering the function the machine immediately switches to the gas post-flow process phase. The welder starts the new process again at the first cycle. The user can switch the function on or off (parameter  $\lfloor RS \rfloor$ ) > see 5.11 chapter.

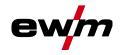

### 5.2.8 Pulse welding

The following pulse types can be selected:

- Average value pulsing (TIG AC up to 5 Hz and WIG DC up to 20 kHz)
- M Thermal pulsing (TIG AC or TIG DC)
- Auto. Automated pulsing (TIG DC)
- AC-Special (TIG AC)

### 5.2.9 Average value pulse welding

A special feature with average value pulses is that the power source will always maintain the preset average value. This makes this method especially suitable for welding according to welding procedure specifications.

For average value pulsing, switching takes place periodically between two currents whereby an average current value (AMP), a pulse current (Ipuls), pulse balance  $(\underline{bRL})$  and pulse frequency  $(\underline{FrE})$  must be specified. The set average current value in ampere is decisive; the pulse current (Ipuls) is specified with the parameter  $\underline{FPL}$  as a percentage of the average current (AMP).

The pulse pause current (IPP) is not set. This value is calculated by the machine control to ensure that the average value of the welding current (AMP) is maintained.

With the parameter  $PF_{o}$ , the waveform of the pulse can be adapted in the Expert menu to the existing welding task. Especially in the lower frequency range, the adjustable pulse shapes show their effect on the arc characteristics (only TIG DC).

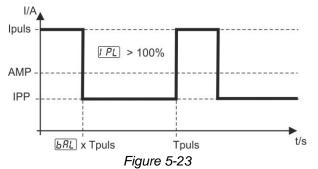

#### Setting the pulse frequency and pulse balance

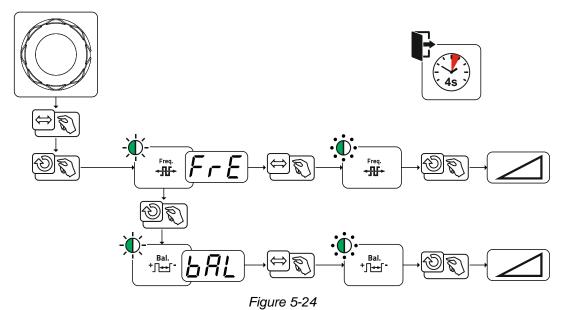

Welding programs

### 5.2.9.1 Thermal pulsing

The operation sequences basically match the standard welding sequences, but there is an additional switching back and forth between the main current AMP (pulse current) and the secondary current AMP% (pulse pause current) at the set times. Pulse and pause times and the pulse edges ( $\underline{E51}$  and  $\underline{E52}$ ) are entered in seconds on the control.

The *L*51 and *L*52 pulse edges can be set in the Expert menu (TIG) > see 5.2.12 chapter.

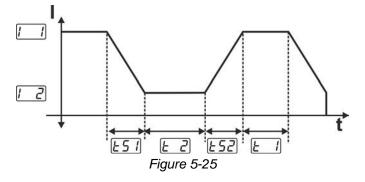

### Setting the pulse and pulse pause time

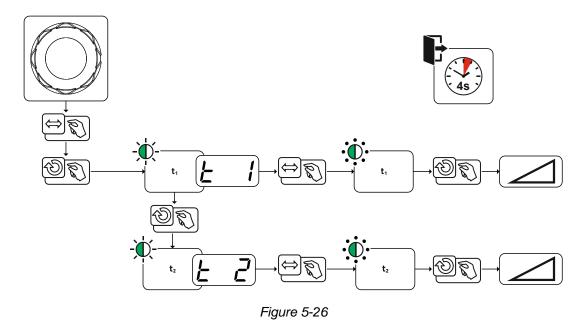

#### 5.2.9.2 Automated pulses

The automated pulsing pulse variant is only activated for DC welding in combination with the spotArc operating mode. The current-dependent pulse frequency and balance create vibrations in the weld pool that have a positive effect on the gap bridging. The required pulse parameters are automatically defined by the machine control. If required, the function can be disabled by pressing the pulsed welding push-button.

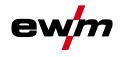

### 5.2.9.3 AC special

Is e.g. used to join metal sheets of different thickness. **Pulse time setting** 

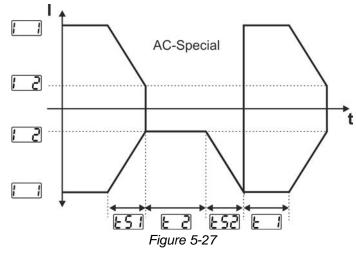

The  $\boxed{152}$  and  $\boxed{152}$  pulse edges can be set in the Expert menu (TIG) > see 5.2.12 chapter.

5.2.9.4 Pulsed welding in the upslope and downslope phases The pulse function can also be deactivated if necessary during the up-slope and down-slope phases (parameter PSL) > see 5.11 chapter.

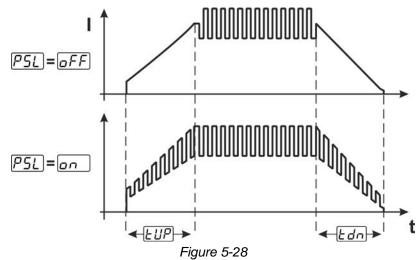

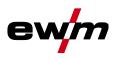

## 5.2.10 Welding torch (operating variants)

### 5.2.10.1 Welding torch mode

The operating elements (torch triggers or rockers) and their function can be individually adapted using various torch modes. Up to six modes are available to the user. The tables for the corresponding torch types describe the functional options.

### Explanation of symbols for welding torch:

| Symbol   | Description                             |
|----------|-----------------------------------------|
| Ū        | Press torch trigger                     |
|          | Tap torch trigger                       |
|          | Tap torch trigger and then press        |
| BRT 1, 2 | Torch trigger 1 or 2                    |
| UP       | Torch trigger UP - increase the value   |
| DOWN     | Torch trigger DOWN - decrease the value |

The torch modes are set using the torch configuration parameters " $\lfloor rd \rfloor$ " in the machine configuration menu > torch mode " $\lfloor rd \rfloor$ " > see 5.11 chapter.

### Only the modes listed are suitable for the corresponding torch types.

### Welding torch with one torch trigger

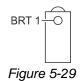

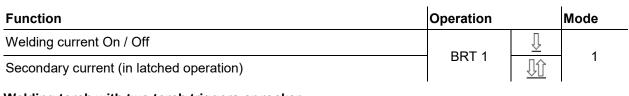

### Welding torch with two torch triggers or rocker

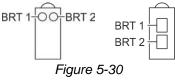

| Function                                 | Operation |                         | Mode |
|------------------------------------------|-----------|-------------------------|------|
| Welding current On / Off                 | BRT 1     | Ţ                       |      |
| Secondary current                        | BRT 2     | $\overline{\mathbb{U}}$ | 1    |
| Secondary current (in latched operation) | BRT 1     | Ţţ                      |      |
| Welding current On / Off                 | BRT 1     | $\overline{\mathbb{L}}$ |      |
| Increase welding current (up/down speed) | BRT 2     |                         |      |
| Decrease welding current (up/down speed) | BRT 2     | Ţţ                      | 3    |
| Secondary current (in latched operation) | BRT 1     | IJĵ                     |      |

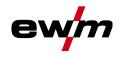

# Welding torch with one torch trigger and up/down push-buttons

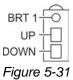

| Function                                         | Operation |                         | Mode |
|--------------------------------------------------|-----------|-------------------------|------|
| Welding current On / Off                         |           | Ţ                       |      |
| Secondary current (in latched operation)         | BRT 1     |                         |      |
| Increase welding current (up/down speed)         | UP        | $\overline{\square}$    |      |
| Decrease welding current (up/down speed)         | DOWN      | $\overline{\mathbb{L}}$ |      |
| Welding current On / Off                         |           | Ţ                       |      |
| Secondary current (in latched operation)         | BRT 1     |                         |      |
| Increase welding current in steps (current jump) | UP        | Ū                       | 4    |
| Decrease welding current in steps (current jump) | DOWN      | Ū                       |      |

### Welding torch with two torch triggers and up/down push-buttons

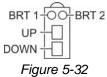

| Function                                         | Operation |                         | Mode |
|--------------------------------------------------|-----------|-------------------------|------|
| Welding current On / Off                         |           | $\overline{\mathbb{L}}$ |      |
| Secondary current (in latched operation)         | BRT 1     | Ţţ                      |      |
| Secondary current                                | BRT 2     | Ţ                       | 1    |
| Increase welding current (up/down speed)         | UP        | $\overline{\mathbb{L}}$ |      |
| Decrease welding current (up/down speed)         | DOWN      | $\overline{\square}$    |      |
| Welding current On / Off                         |           | $\overline{\square}$    |      |
| Secondary current (in latched operation)         | BRT 1     | Ţţ                      |      |
| Secondary current                                | BRT 2     | $\overline{\mathbb{L}}$ |      |
| Increase welding current in steps (current jump) | UP        | $\overline{\mathbb{L}}$ | 4    |
| Decrease welding current in steps (current jump) | DOWN      | Ţ                       |      |
| Gas test                                         | BRT 2     | <u>∏</u> 3 s            |      |

Welding programs

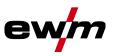

# TIG function torch, Retox XQ

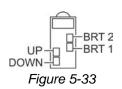

| Function                                         | Operation |                     | Mode |
|--------------------------------------------------|-----------|---------------------|------|
| Welding current On / Off                         |           | $\overline{\Gamma}$ |      |
| Secondary current (in latched operation)         | BRT 1     | IJĵ                 |      |
| Secondary current                                | BRT 2     | Ţ                   | 1    |
| Increase welding current (up/down speed)         | UP        | Ţ                   |      |
| Decrease welding current (up/down speed)         | DOWN      | Ţ                   |      |
| Welding current On / Off                         |           | Ţ                   |      |
| Secondary current (in latched operation)         | BRT 1     | IJĵ                 |      |
| Secondary current                                | BRT 2     | Ţ                   |      |
| Increase welding current in steps (current jump) | UP        | Ţ                   |      |
| Decrease welding current in steps (current jump) | DOWN      | Ţ                   | 4    |
| Switching between current jump and JOB           | BRT 2     | IJĵ                 |      |
| Increase JOB number                              | UP        | Ţ                   |      |
| Decrease JOB number                              | DOWN      | Ţ                   |      |
| Gas test                                         | BRT 2     | ∬ 3 s               |      |
| Welding current On / Off                         |           | Ţ                   |      |
| Secondary current (in latched operation)         | BRT 1     | IJĵ                 |      |
| Secondary current                                | BRT 2     | Ţ                   |      |
| Increase program number                          | UP        | Ţ                   |      |
| Decrease program number                          | DOWN      | Ţ                   | 5    |
| Switching between program and JOB                | BRT 2     | ĴĴ                  |      |
| Increase JOB number                              | UP        | Ţ                   | ]    |
| Decrease JOB number                              | DOWN      | Ū                   | ]    |
| Gas test                                         | BRT 2     | <u>∏</u> 3 s        | 1    |

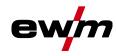

Welding programs

| Function                                                        | Operation |                         | Mode |
|-----------------------------------------------------------------|-----------|-------------------------|------|
| Welding current On / Off                                        |           | $\overline{\mathbb{D}}$ |      |
| Secondary current (in latched operation)                        | BRT 1     | IJĵ                     |      |
| Secondary current                                               | BRT 2     | $\overline{\mathbb{D}}$ |      |
| Infinitely variable increase of welding current (up/down speed) | UP        | $\overline{\mathbb{D}}$ |      |
| Infinitely variable decrease of welding current (up/down speed) | DOWN      | $\overline{\square}$    | 6    |
| Switching between up/down speed and JOB number                  | BRT 2     | Jĵ                      |      |
| Increase JOB number                                             | UP        | $\overline{\mathbb{D}}$ |      |
| Decrease JOB number                                             | DOWN      | $\overline{\mathbb{D}}$ | 1    |
| Gas test                                                        | BRT 2     | <u></u><br>∐3s          |      |

### 5.2.10.2 Tapping function (tap torch trigger)

Tapping function: Swiftly tap the torch trigger to change the function. The set torch mode determines the operating mode.

### 5.2.10.3 Up/down speed

#### Functionality

Press and hold the up push-button:

Increase current up to the maximum value (main current) set in the power source.

Press and hold the down push-button:

Decrease current to the minimum value.

Use the machine configuration menu > see 5.11 chapter to set the up/down speed parameter wild which determines the speed with which a current change becomes effective.

### 5.2.10.4 Current jump

By tapping the corresponding torch trigger the welding current can be determined in an adjustable jump range. Each tap will cause the welding current to jump up or down by the defined value. The "current jump" parameter d! is set in the machine configuration menu > see 5.11 chapter.

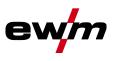

### 5.2.11 RTF 1 foot-operated remote control

### 5.2.11.1 RTF start ramp

The RTF start ramp function prevents the energy input at the start of welding from being too high and too fast should the user press the remote control pedal too fast and too strongly.

Example:

The user sets the main current at the welding machine to 200 A. The user presses the remote control pedal very quickly down by approx. 50% of the pedal travel.

- RTF start ramp switched on: The welding current increases in a linear (slow )ramp to approx. 100 A.
- RTF start ramp switched off: The welding current immediately jumps to approx. 100 A.

The RTF start ramp function is activated/deactivated by the parameter Fr in the machine configuration menu > see 5.11 chapter.

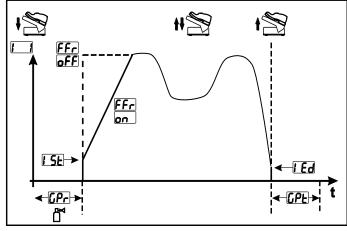

Figure 5-34

| Display      | Setting/selection                                                                       |
|--------------|-----------------------------------------------------------------------------------------|
| EEC          | RTF start ramp > see 5.2.11.1 chapter                                                   |
|              | works)                                                                                  |
|              | <u><i>GFF</i></u> Welding current immediately jumps to the specified main current level |
| [Pr          | Gas pre-flow time                                                                       |
| 1 <u>5</u> E | Ignition current (as percentage, dependent on main current)                             |
|              | End-crater current                                                                      |
|              | Setting range in percent: depending on main current                                     |
|              | Setting range, absolute: Imin to Imax.                                                  |
| []PE         | Gas post-flow time                                                                      |

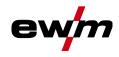

### 5.2.11.2 RTF response

This function controls the current response during the main current phase. The user can choose between linear and logarithmic response. The logarithmic setting is especially suited for welding with low currents, e.g. for thin panels, as the logarithmic response enables a better control of the welding current. In the machine configuration menu, the RTF response function  $\boxed{FrE}$  can be toggled between linear

response  $\boxed{10}$  and logarithmic response  $\boxed{10}$  (ex works) > see 5.11 chapter.

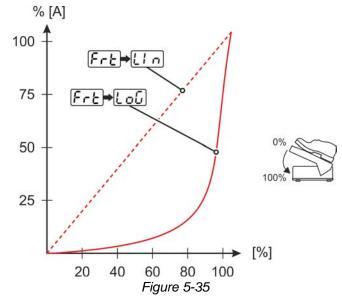

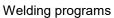

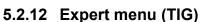

The Expert menu has adjustable parameters stored that don't require regular setting. The number of parameters shown may be limited, e.g. if a function is deactivated.

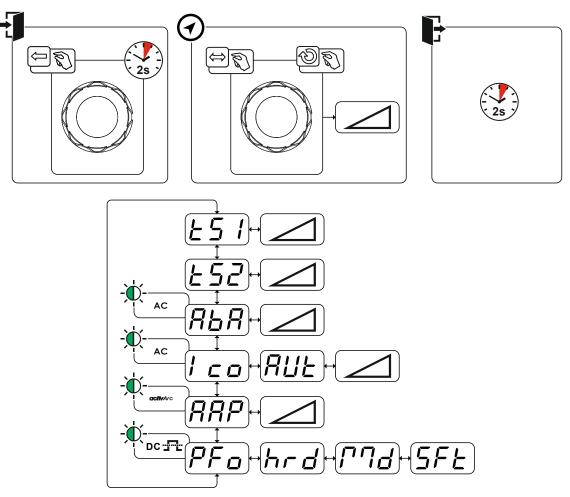

Figure 5-36

| Display        | Setting/selection                                                                                                    |
|----------------|----------------------------------------------------------------------------------------------------|
| <u> </u>       | Slope time (main current to secondary current)                                                                           |
| <u> </u>       | Slope time (secondary current to main current)                                                                           |
| RbR            | Amplitude balance > see 5.2.3.4 chapter                                                                                  |
| ίςο            | AC commutation optimisation > see 5.2.3.6 chapter                                                                        |
| 000            | Parameter activArc > see 5.2.6 chapter                                                                                   |
|                | Setting the intensity                                                                                                    |
| $Q \Sigma_{a}$ | Pulse shape                                                                                                    |
|                | <u>hrd</u> hard rectangular current curve and high arc force that however generates a louder arc noise (factory setting) |
|                | welding tasks                                                                                                    |
|                | 5FE heavily rounded current curve, lower arc force and low arc noise                                                     |

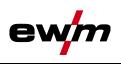

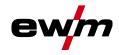

### 5.2.13 Aligning the cable resistance

To ensure optimum welding properties, the electric cable resistance should be aligned again whenever an accessory component such as the welding torch or the intermediate hose package (AW) has been changed. The resistance value of the cables can be set directly or can be aligned by the power source. In the delivery state the cable resistance is set to the optimum values. To optimise the welding properties for other cable lengths, an alignment process (voltage correction) is necessary.

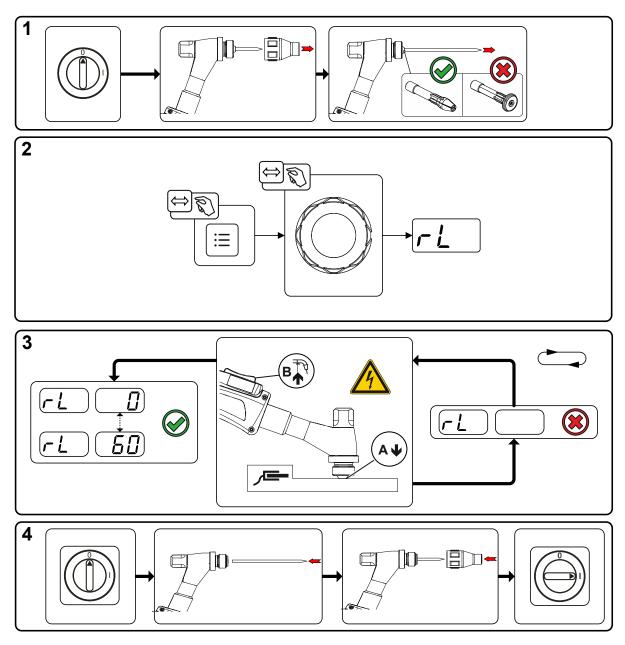

Figure 5-37

Welding programs

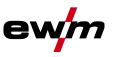

### **1 Preparation**

- Switch off the welding machine.
- Unscrew the gas nozzle from the welding torch.
- Unfasten the tungsten electrode and extract.
- Switch on the welding machine.

### 2 Configuration

- Press push-button .
- Press the rotary button and select parameter rL.

### 3 Alignment / Measurement

• Applying slight pressure, press the welding torch with the collet against a clean, purged location on the workpiece and then press the torch trigger for approx. 2 seconds. A short-circuit current will flow briefly, which is used to determine and display the cable resistance. The value can be between 0 m $\Omega$  and 60 m $\Omega$ . The new value is immediately saved without requiring further confirmation. If no value is shown on the right-hand display, then measurement failed. The measurement must be repeated.

### 4 Restoring welding standby mode

- Switch off the welding machine.
- Lock the tungsten electrode in the collet again.
- Screw the gas nozzle onto the welding torch.
- Switch on the welding machine.

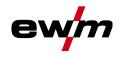

# 5.3 MMA welding

### 5.3.1 Welding task selection

# It is only possible to change the basic parameters when no welding current is flowing and any possible access control is disabled > see 5.8 chapter.

The following welding task selection is an example of use. In general, the selection process always has the same sequence. Signal lights (LED) will show the selected combination.

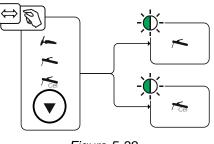

## Figure 5-38

### 5.3.2 Hotstart

The function hot start ensures a secure igniting of the arc and a sufficient heating to the still cold parent metal at the beginning of the welding process. The ignition takes place here with increased current (hot start current) over a certain time (hot start time).

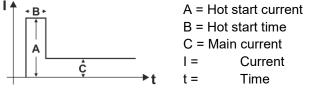

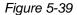

### 5.3.2.1 Selection and adjustment

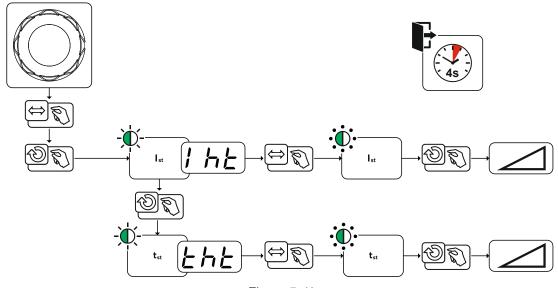

Figure 5-40

MMA welding

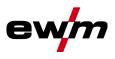

### 5.3.3 Arcforce

During the welding process, arcforce prevents the electrode sticking in the weld pool with increases in current. This makes it easier to weld large-drop melting electrode types at low current strengths with a short arc in particular.

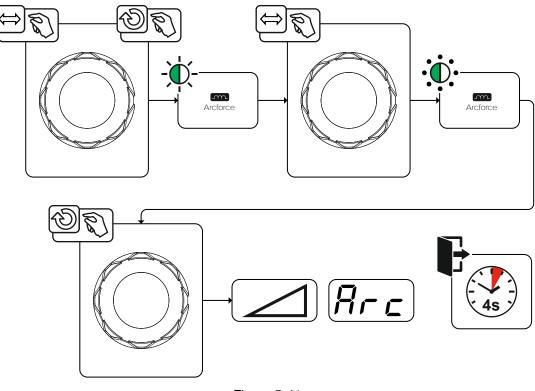

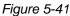

### 5.3.4 Antistick

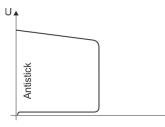

1

### The Antistick feature prevents the electrode from annealing.

Should the electrode stick despite the Arcforce feature, the machine automatically switches to the minimum current within approx. one second. This prevents the electrode from annealing. Check the welding current setting and correct for the welding task in hand.

Figure 5-42

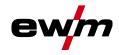

MMA welding

### 5.3.5 Welding current polarity reversal (polarity reversal)

This function can be used to reverse the welding current polarity electronically.

For example, when welding with different electrode types for which different polarities are stipulated by the manufacturer, the welding current polarity can be switched easily on the control.

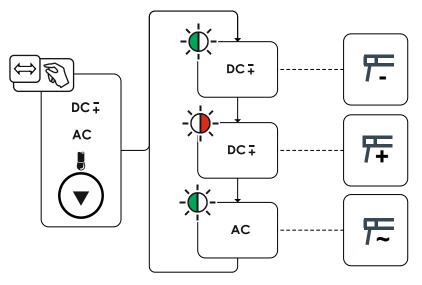

Figure 5-43

### 5.3.6 AC welding

### 5.3.6.1 Automatic AC frequency

Activation takes place in the functional sequence using the parameter frequency  $\frac{Fm}{2}$ . By turning to the left, the parameter value is reduced until the parameter  $\frac{RUE}{C}$  (AC frequency automatic) is shown in the display. The signal light  $\frac{Fm}{2}$  comes on when the function is enabled.

The machine control takes over the regulation or setting of the alternating current frequency depending on the set main current. The lower the welding current, the higher the frequency and vice versa. This achieves a concentrated, directionally stable arc when welding currents are low. The load on the tungsten electrode is minimised when the welding currents are high ensuring a longer service life.

The use of a foot-operated remote control with this function reduces manual intervention by the user during the welding process to a minimum.

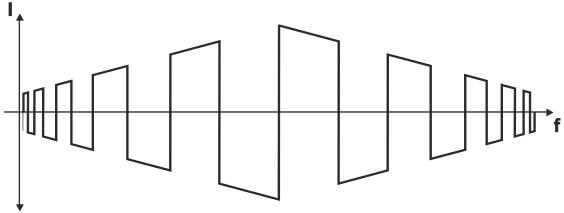

Figure 5-44

Arc length restriction (USP)

### Selection

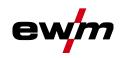

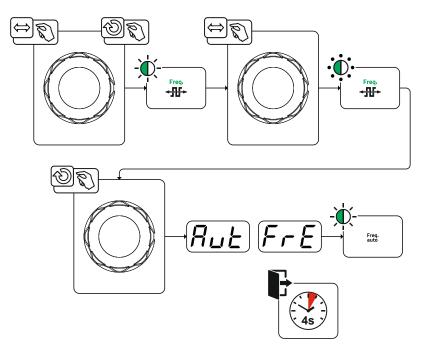

Figure 5-45

### 5.3.7 Pulse welding

### 5.3.7.1 Average value pulse welding

Average value pulse welding means that two currents are switched periodically, a current average value (AMP), a pulse current (Ipuls), a balance ( $\underline{bRL}$ ) and a frequency ( $\underline{FrE}$ ) having been defined first. The predefined ampere current average value is decisive, the pulse current (Ipuls) is defined by the  $\underline{FPL}$  parameter as a percentage of the current average value (AMP). The pulse pause current (IPP) requires no setting. This value is calculated by the machine control, so that the welding current average value (AMP) is maintained at all times.

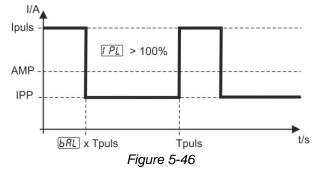

AMP = Main current; e.g. 100 A Ipuls = Pulse current =  $\boxed{PL}$  x AMP; e.g. 140% x 100 A = 140 A IPP = Pulse pause current Tpuls = Duration of one pulse cycle =  $1/\boxed{FrE}$ ; e.g. 1/1 Hz = 1 s  $\boxed{BRL}$  = Balance

# 5.4 Arc length restriction (USP)

The arc length restriction USP function stops the welding process when an excessive arc voltage is detected (unusually large gap between electrode and workpiece). The function can be switched on or off depending on the process > see 5.11 chapter.

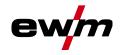

# 5.5 JOB favourites

Favourites are additional locations for storing and loading frequently used welding tasks, programs and their settings. The status of the Favourites (loaded, changed, not loaded) is indicated by signal lights.

- Five Favourites are available to save any settings.
- As required, the access control can be adjusted with the key switch or Xbutton function.

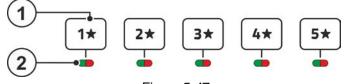

Figure 5-47

| ltem | Symbol | Description                                                                                                    |
|------|--------|----------------------------------------------------------------------------------------------------|
| 1    | 5*     | push-button - JOB Favourites                                                                                                    |
|      | 1*     | <ul> <li>Pressing the push-button briefly: Loading Favourites</li> </ul>                                                                                                    |
|      |        | •Press and hold the push-button (>2 s): Saving as a Favourite                                                                                                    |
|      |        | •Press and hold the push-button (>12 s): Deleting a Favourite                                                                                                    |
| 2    |        | Signal light of Favourite status                                                                                                    |
|      |        | ✤Signal light is green: Favourite loaded, settings of the Favourite and the<br>current device settings are identical                                                              |
|      |        | *Signal light is red: Favourite loaded, but settings of the Favourite and the<br>current device settings are not identical (for example, the operating point has<br>been changed) |
|      |        | Signal light is off: Favourite not loaded (e.g. JOB number has been changed)                                                                                                    |

### 5.5.1 Saving current settings to Favourites

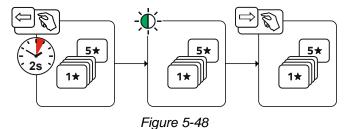

Press and hold the favourite memory push-button for 2 s (the signal light of the favourite status is green).

### 5.5.2 Loading saved Favourites

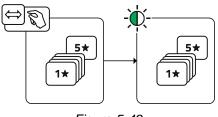

Figure 5-49

• Press the favourite memory push-button (the signal light of the favourite status is green).

ewm

Managing welding tasks (JOB manager)

### 5.5.3 Deleting saved Favourites

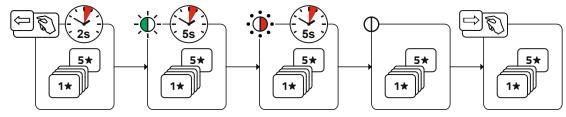

Figure 5-50

- Press and hold the favourite memory push-button. After 2 seconds, the signal light of the favourite status turns green after another 5 s, the signal light starts flashing red after another 5 s the signal light goes out
- Release the favourite memory push-button.

# 5.6 Managing welding tasks (JOB manager)

# 5.6.1 Copying welding tasks (JOB)

Use this function to copy the JOB data of the currently selected JOB to a target -JOB to be specified.

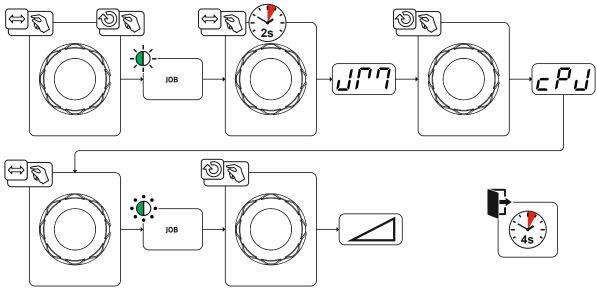

Figure 5-51

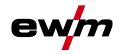

Power-saving mode (Standby)

### 5.6.2 Reset welding task (JOB) to the factory setting

This function resets the JOB data of a welding task (JOB) to be selected to the factory settings.

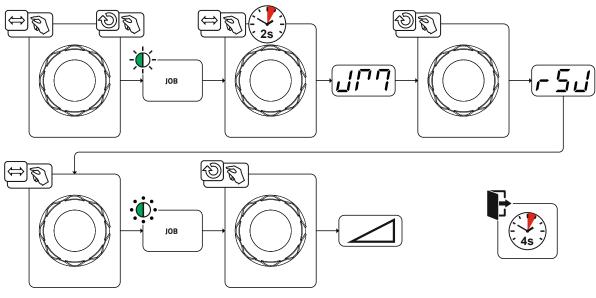

Figure 5-52

# 5.7 Power-saving mode (Standby)

You can activate the power-saving mode by either pressing the push-button > see 4 chapter for a prolonged time or by setting a parameter in the machine configuration menu (time-controlled power-saving mode 5bR) > see 5.11 chapter.

-

When power-saving mode is activated, the machine displays show the horizontal digit in the centre of the display only.

Pressing any operating element (e.g. turning a rotary knob) deactivates power-saving mode and the machine is ready for welding again.

### 5.8 Access control

The machine control can be locked to secure it against unauthorised or unintentional adjustment. The access block has the following effect:

- The parameters and their settings in the machine configuration menu, Expert menu and operation sequence can only be viewed but not changed.
- · Welding procedure and welding current polarity cannot be changed.

The parameters for setting the access block are configured in the machine configuration menu > see 5.11 chapter.

### Enabling access block

- Assign the access code for the access block: Select parameter and select a number code (0– 999).
- Enable access block: Set parameter Loc to access block enabled on.

The access block activation is indicated by the "Access block active" signal light > see 4 chapter.

### Disabling access block

- Enter the access code for the access block: Select parameter and enter the previously selected number code (0–999).
- Disable access block: Set parameter Loc to access block disabled oFF. The only way to disable the access block is to enter the selected number code.

Voltage reducing device

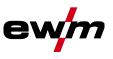

# 5.9 Voltage reducing device

The voltage reduction device (VRD) is used to increase safety, especially in dangerous environments (such as shipbuilding, pipeline construction, mining).

The use of a voltage reduction device is mandatory in some countries and specified in many in-house safety regulations for welding power sources.

The VRD > see 4.1.2 chapter signal light lights up when the voltage reducing device is working properly and the output voltage has been reduced to the values specified in the relevant standard (technical data).

# 5.10 Dynamic power adjustment

### This requires use of the appropriate mains fuse.

### Observe mains fuse specification!

This function enables aligning the machine to the mains connection fusing. This may counteract frequent tripping of the mains fuse. The maximum input power of the machine is limited with an exemplary value for the existing mains fuse (infinitely variable).

You can predefine this value in the machine configuration menu > see 5.11 chapter using parameter FUS. The function automatically adjusts the welding power to an uncritical level for the corresponding mains fuse.

# When using a 25-A mains fuse, a suitable mains plug has to be installed by a qualified electrician.

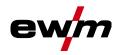

Machine configuration menu

# 5.11 Machine configuration menu

Basic machine settings are defined in the machine configuration menu.

### 5.11.1 Selecting, changing and saving parameters

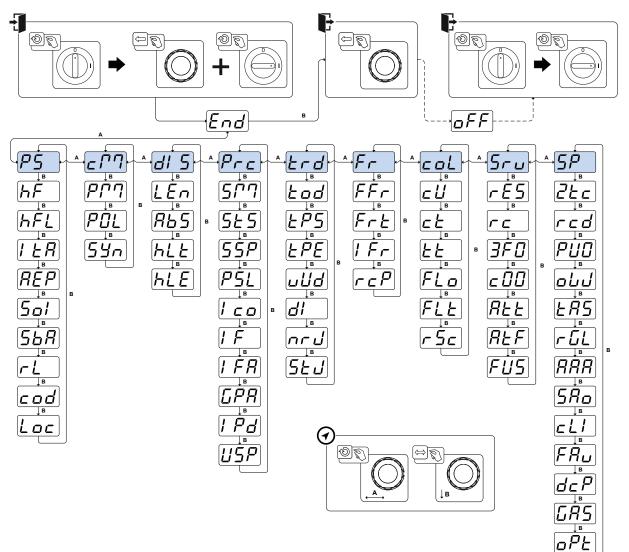

Figure 5-53

| Display    | Setting/selection                                          |
|------------|------------------------------------------------------------|
| Ead        | Exit the menu                                              |
|            | Exit                                                       |
|            | Switching the machine off and on                           |
|            | Required for applying various configuration parameters     |
| <i>P5</i>  | Power source menu                                          |
| <u>b</u> E | Switch ignition mode                                       |
|            | Gen     Gen     HF ignition     GFFLiftarc                 |
|            | HF intensity                                               |
| したし        | <u>52</u> Standard setting (factory setting)               |
|            | <u>r</u> EdReduced HF intensity                            |
| 160        | Re-ignition after arc interruption > see 5.2.4.3 chapter   |
|            | JOB-dependent time (ex works 5 s).                         |
|            | <u>GFF</u> Function disabled or numerical value 0.1–5.0 s. |

Machine configuration menu

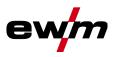

| Display     | Setting/selection                                                                                                    |
|-------------|----------------------------------------------------------------------------------------------------|
| REP         | Reconditioning pulse (tungsten ball stability) <sup>1</sup>                                                                                  |
|             | Cleaning effect of the tungsten ball at the end of welding.                                                                                  |
|             | FF Function enabled (ex works)     FF Function disabled                                                                                      |
|             | TIG HF start (soft/hard) switching                                                                                                    |
| 5 <i>ol</i> | an soft ignition (factory setting).                                                                                                    |
|             | <u>EFF</u> hard ignition.                                                                                                    |
|             | Time-based power-saving mode > see 5.7 chapter                                                                                               |
| <u>568</u>  | Time to activation of the power-saving mode in case of inactivity.                                                                           |
|             | Setting <u>oFF</u> = disabled or numerical value 5-60 min                                                                                    |
| <u>rL</u>   | Cable resistance alignment > see 5.2.13 chapter                                                                                              |
| cod         | Access control – access code                                                                                                    |
|             | Setting: 000 to 999 (000 ex works)                                                                                                    |
| Loc         | Access control > see 5.8 chapter                                                                                                    |
|             | En Superior dischold (auwerke)                                                                                                    |
|             | <u>GFF</u> Function disabled (ex works)                                                                                                    |
| [ - ] ]     | Operating mode menu                                                                                                    |
| (DUU)       | Program mode                                                                                                    |
|             | <i>EFF</i> Function disabled (factory setting)                                                                                               |
|             | en Function enabled                                                                                                    |
| POL         | Program lock (P0)                                                                                                    |
|             | The program P0 is locked when locking with the key switch. It is only possible to switch between programs P1 to P15.                         |
|             | <u><i>QFF</i></u> Function disabled (factory setting)                                                                                        |
|             | an Function enabled                                                                                                    |
|             | Operating principle                                                                                                    |
| חבכ         | on synergic parameter setting (factory setting)                                                                                              |
|             | <u><u><u></u><u><u></u></u><u></u><u></u><u></u><u></u><u></u><u></u><u></u><u></u><u></u><u></u><u></u><u></u><u></u><u></u><u></u></u></u> |
| 615         | Machine display menu                                                                                                    |
|             |                                                                                                    |
| LEn]        | Setting the system of units<br><u>PRE</u> Units of length in mm, m/min. (metric system)                                                      |
|             | <u>I</u> Units of length in inches, ipm (imperial system)                                                                                    |
|             | Absolute value setting (ignition, secondary, end and hot start                                                                               |
| <i>R</i> 65 | current) > see 4.3.2 chapter                                                                                                    |
|             | Den Welding current setting, absolute                                                                                                    |
|             | <u><i>QFF</i></u> Welding current setting, as a percentage of the main current (ex works)                                                    |
| HLL         | Hold value TIG                                                                                                    |
|             | bin Hold value is displayed until activated by rotary transducer or welding start                                                            |
|             | (factory setting)                                                                                                    |
|             | RUE Hold value is only displayed for a defined time                                                                                          |
|             | Hold value MMA                                                                                                    |
| [hLE]       | RUE Hold value is only displayed for a defined time (factory setting)                                                                        |
|             | <u>aFF</u> Function disabled                                                                                                    |
|             |                                                                                                    |
| Prc         | Process menu                                                                                                    |
|             | 1                                                                                                    |

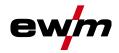

Machine configuration menu

| Display                                                             | Setting/selection                                                                                                    |
|---------------------------------------------------------------------|----------------------------------------------------------------------------------------------------|
| $\overline{(\overline{\zeta},\overline{\gamma},\overline{\gamma})}$ | spotmatic operating mode > see 5.2.5.5 chapter                                                                                                    |
|                                                                     | Ignition by contact with the workpiece                                                                                                    |
|                                                                     | EFFFunction disabled                                                                                                    |
| [5ES]                                                               | Spot time setting > see 5.2.5.5 chapter                                                                                                    |
|                                                                     | andShort spot time, setting range 5 ms to 999 ms, increments of 1 ms (ex works)                                                                                                    |
|                                                                     | <u><i>GFF</i></u> Long spot time, setting range 0.01 s to 20.0 s, increments of 10 ms (ex works)                                                                                                    |
| 5 <i>5P</i>                                                         | Process activation setting > see 5.2.5.5 chapter                                                                                                    |
|                                                                     | <i>EFF</i> Permanent process activation                                                                                                    |
|                                                                     | Pulsed TIG welding (thermic) in the upslope and downslope                                                                                                    |
|                                                                     | phases > see 5.2.9.4 chapter                                                                                                    |
|                                                                     | Function enabled (ex works)    Function disabled                                                                                                    |
|                                                                     | AC commutation optimisation > see 5.2.3.6 chapter $^{1}$                                                                                                    |
| ίςο                                                                 | anFunction enabled                                                                                                    |
|                                                                     | Image: state of the state of the state of t |
| I F                                                                 | AC waveform                                                                                                    |
|                                                                     | Manual setting of the waveform (factory setting)                                                                                                    |
|                                                                     | BUE      Synergy to current (only usable with x-connect)         AC waveform - advanced                                                                                                    |
| $I \vdash H$                                                        | <u><i>OFF</i></u> Function disabled (factory setting)                                                                                                    |
|                                                                     | anFunction enabled                                                                                                    |
| [.P8]                                                               | Automatic gas post-flow function > see 5.1.1.1 chapter                                                                                                    |
|                                                                     | European off (factory acting)                                                                                                    |
|                                                                     | Image: setting independent of the setting independent of the setting in                  |
| i Pd                                                                | Function enabled (factory setting)                                                                                                    |
|                                                                     | Image: second stable second stable second st |
| [ <i>15P</i> ]                                                      | Arc length restriction > see 5.4 chapter                                                                                                    |
|                                                                     | GrFunction switched on     GFFFunction switched off                                                                                                    |
|                                                                     |                                                                                                    |
| Erd                                                                 | Torch configuration menu<br>Set welding torch functions                                                                                                    |
|                                                                     | Torch mode (ex works 1) > see 5.2.10.1 chapter                                                                                                    |
| Łod                                                                 |                                                                                                    |
| 62PS                                                                | Alternative welding start – tapping start                                                                                                    |
|                                                                     | Available from torch mode 11 (welding stop by tapping remains active).                                                                                                    |
|                                                                     | <i>GFF</i> Function disabled                                                                                                    |
|                                                                     | Tap end > see 5.2.10.2 chapter                                                                                                    |
|                                                                     | enFunction enabled                                                                                                    |
|                                                                     | <u>OFF</u> Function disabled (factory setting)                                                                                                    |
| บปีฮ                                                                | Up/down speed > see 5.2.10.3 chapter<br>Increase value > rapid current change                                                                                                    |
|                                                                     | Decrease value > slow current change                                                                                                    |
|                                                                     | Current jump > see 5.2.10.4 chapter                                                                                                    |
| <u>d</u> ¦                                                          | Current jump setting in ampere                                                                                                    |
|                                                                     | Get JOB number                                                                                                    |
|                                                                     | Set maximum selectable JOBs for function torch Retox XQ (setting: 1 to 100,                                                                                                    |
|                                                                     | factory setting 10).                                                                                                    |

Machine configuration menu

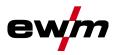

| Display      | Setting/selection                                                                                                    |
|--------------|----------------------------------------------------------------------------------------------------|
| St J         | Start JOB                                                                                                    |
|              | Set first retrievable JOB (setting: 1 to 100, factory setting 1).                                                                                                    |
| Fr           | Remote control menu                                                                                                    |
| FFr          | RTF start ramp > see 5.2.11.1 chapter         Image: Sec 5.2.11.1 chapter         Image: Sec 5.2.11.1 c |
| Frb          | RTF response > see 5.2.11.2 chapter         Lin         Lin         Lon         Lon                                                                                                    |
| l Fr         | RTF-Minimum current setting (AC)                                                                                                    |
| [r _ ]       | Welding current polarity switching <sup>1</sup><br>an polarity switching at the RT PWS 1 19POL remote control (ex works)<br>aFF polarity switching at the welding machine control                                                                                                    |
| col          | Torch cooling menu                                                                                                    |
| сIJ          | Torch cooling mode         BUE       Automatic operation (ex works)         on       Permanently enabled         oFF       Permanently disabled                                                                                                    |
| ٢Ł           | Welding torch cooling, post-flow time<br>Setting 1–60 min. (ex works 5 min.)                                                                                                    |
| <u>EE</u>    | Temperature error limit<br>Setting 50 - 80°C / 122 - 176°F (factory setting 70°C / 158°F)                                                                                                    |
| FLo          | Flow monitoring         aFF            Function disabled         an            Function enabled (factory setting)                                                                                                    |
| FLE          | Flow error limit<br>Setting 0.5 I - 2.0 I / 0.13 gal - 0.53 gal (factory setting 0.6 I / 0.16 gal)                                                                                                    |
| r5c          | Reset Cool         Image: Construction enabled         Image: Construction enabled         Image: Construction disabled         Image: Construction disabled         Image: Construction |
| Sru          | Service menu<br>Any changes to the service menu should be agreed with the authorised service<br>personnel.                                                                                                    |
| <u>r E 5</u> | Reset (to factory setting)                                                                                                    |
|              | Software version query         System bus ID and version number are separated by a dot.         Example: 07.0040 = 07 (system bus ID) 0.0.4.0 (version number)                                                                                                    |
| <u>822</u>   | Show warnings > see 6.1 chapter         oFF Function disabled (ex works)         on Function enabled                                                                                                    |
| REF          | Fuse protection warning         aFF            Function disabled (factory setting)         an            Function enabled                                                                                                    |

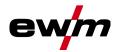

Machine configuration menu

| Display           | Setting/selection                                                                                                    |
|-------------------|----------------------------------------------------------------------------------------------------|
| FUS               | Dynamic power adjustment > see 5.10 chapter                                                                                                    |
| <u>5</u> <i>P</i> | Special parameters menu                                                                                                    |
| <u>24</u> 2       | Non-latched operation (version C) > see 5.2.5.6 chapter                                                                                                    |
| rcď               | Welding current actual value display > see 4.2 chapter         on        Actual value display         oFF        Nominal value display                                                                                                    |
| PUD               | Pulsed TIG welding (thermal)           on        Function enabled (ex works)           oFF        For special applications only                                                                                                    |
| ملط               | Filler wire welding, operating mode <sup>2</sup> I nll         I nll        Filler wire operation for automated applications,<br>wire is fed when current flows         I let         I nll         I nll                                                                                                    |
| <u> 285</u>       | TIG antistick > see 5.2.7 chapter         on        function active (factory setting).         oFF        function inactive.                                                                                                    |
| rűL               | AC average value controller <sup>1</sup> anFunction enabled (ex works) aFFFunction disabled                                                                                                    |
| (AAA)             | activArc voltage measuring<br>anFunction enabled (ex works)<br>activFFFunction disabled                                                                                                    |
| 580               | Error output to interface for automated welding, contact SYN_A                                                                                                    |
|                   | Minimum current limit (TIG) > see 5.1.2 chapter         Depending on the set tungsten electrode diameter                                                                                                    |
| FRu               | Fast take-over of control voltage (automation) <sup>3</sup> Image: control voltage (automation) <sup>3</sup> Image: |
| dc P              | Welding current polarity switch (dc+) with TIG DC <sup>1</sup><br>anPolarity switch released<br>aFFPolarity switch blocked;<br>protects the tungsten electrode from being permanently damaged (ex works).                                                                                                    |

Machine configuration menu

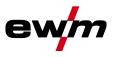

| Display | Setting/selection                                                                                                 |
|---------|----------------------------------------------------------------------------------------------------|
|         | Gas monitoring                                                                                                    |
|         | Depending on where the gas sensor is situated, the use of a pilot static tube and the                             |
|         | welding process monitoring phase.                                                                                 |
|         | GFF Function disabled (ex works).                                                                                 |
|         | Monitoring during the welding process. Gas sensor between gas valve and welding torch (with pilot static tube).   |
|         | Control Prior to the welding process. Gas sensor between gas valve and welding torch (without pilot static tube). |
|         | Permanent monitoring Gas sensor between gas cylinder and gas valve (with pilot static tube).                      |
|         | Arc detection for welding helmets (TIG)                                                                           |
|         | Modulated waviness for better arc detection                                                                       |
|         | Function disabled                                                                                                 |
|         | Medium intensity                                                                                                  |
|         | 2 High intensity                                                                                                  |

<sup>1</sup> for AC welding machines only.

<sup>2</sup> For machines with filler wire (AW) only.

<sup>3</sup> for components for automated welding (RC) only.

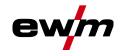

# 6 **Rectifying faults**

All products are subject to rigorous production checks and final checks. If, despite this, something fails to work at any time, please check the product using the following flowchart. If none of the fault rectification procedures described leads to the correct functioning of the product, please inform your authorised dealer.

# 6.1 Warnings

Depending on the display options of the machine display, a warning message is displayed as follows:

| Display type - machine control | Display     |
|--------------------------------|-------------|
| Graphic display                | $\triangle$ |
| two 7-segment displays         | <u>AFF</u>  |
| one 7-segment display          | R           |

The cause of the warning is indicated by a corresponding warning number (see table).

- In case of multiple warnings, these are displayed in sequence.
- Document machine warning and inform service personnel, if required.

| Warnin | g                               | Possible cause / remedy                                                                                                    |  |  |  |
|--------|---------------------------------|----------------------------------------------------------------------------------------------------|--|--|--|
| 1      | Excess temperature              | A shutdown is imminent due to excess temperature.                                                                                   |  |  |  |
| 2      | Half-wave failures              | Check process parameters.                                                                                                    |  |  |  |
| 3      | Torch cooling warning           | Check coolant level and top up if necessary.                                                                                        |  |  |  |
| 4      | Shielding gas                   | Check shielding gas supply.                                                                                                    |  |  |  |
| 5      | Coolant flow                    | Check min. flow rate. <sup>[2]</sup>                                                                                                |  |  |  |
| 6      | Wire reserve                    | Only a small amount of wire is left on the spool.                                                                                   |  |  |  |
| 7      | CAN-bus failure                 | Wire feeder not connected; automatic circuit-breaker of wire feed motor (reset the tripped automatic circuit-breaker by actuating). |  |  |  |
| 8      | Welding circuit                 | The welding circuit inductance is too high for the selected welding task.                                                           |  |  |  |
| 9      | WF configuration                | Check WF configuration.                                                                                                    |  |  |  |
| 10     | Partial inverter                | One of several partial inverters is not supplying welding current.                                                                  |  |  |  |
| 11     | Excess temperature, coolant [1] | Check temperature and switching thresholds. [2]                                                                                     |  |  |  |
| 12     | Welding monitor                 | The actual value of a welding parameter is outside the specified tolerance field.                                                   |  |  |  |
| 13     | Contact error                   | The resistance in the welding circuit is too high. Check earth connection.                                                          |  |  |  |
| 14     | Adjustment error                | Switch the machine off and on. If the error persists, notify Service.                                                               |  |  |  |
| 15     | Mains fuse                      | The power limit of the mains fuse is reached and the welding power is reduced. Check the fuse setting.                              |  |  |  |
| 16     | Protective gas warning          | Check the gas supply.                                                                                                    |  |  |  |
| 17     | Plasma gas warning              | Check the gas supply.                                                                                                    |  |  |  |
| 18     | Forming gas warning             | Check the gas supply.                                                                                                    |  |  |  |
| 19     | Gas warning 4                   | reserved                                                                                                    |  |  |  |
| 20     | Coolant temperature warning     | Check coolant level and top up if necessary.                                                                                        |  |  |  |

# Rectifying faults Warnings

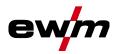

| rnin | g                                    | Possible cause / remedy                                                                                                    |
|------|--------------------------------------|----------------------------------------------------------------------------------------------------|
| 21   | Excess temperature 2                 | reserved                                                                                                    |
| 22   | Excess temperature 3                 | reserved                                                                                                    |
| 23   | Excess temperature 4                 | reserved                                                                                                    |
| 24   | Coolant flow warning                 | Check coolant supply.<br>Check coolant level and top up if necessary.<br>Check flow and switching thresholds. <sup>[2]</sup> |
| 25   | Flow 2                               | reserved                                                                                                    |
| 26   | Flow 3                               | reserved                                                                                                    |
| 27   | Flow 4                               | reserved                                                                                                    |
| 28   | Wire stock warning                   | Check wire feeding.                                                                                                    |
| 29   | Low wire 2                           | reserved                                                                                                    |
| 30   | Low wire 3                           | reserved                                                                                                    |
| 31   | Low wire 4                           | reserved                                                                                                    |
| 32   | Tacho error                          | Fault of wire feeder - permanent overload of the wire drive.                                                                 |
| 33   | Wire feed motor excess current       | Excess current detected on wire feed motor.                                                                                  |
| 34   | JOB unknown                          | JOB selection was not performed because the JOB number is unknown.                                                           |
| 35   | Wire feed motor slave excess current | Excess current detected on wire feed motor slave (push/push system or intermediate drive).                                   |
| 36   | Slave tacho error                    | Fault of wire feeder - permanent overload of the wire drive (push/push system or intermediate drive).                        |
| 37   | FAST-bus failure                     | Wire feeder not connected (reset by actuating the automatic cutout of the wire feed motor).                                  |
| 38   | Incomplete component<br>information  | Check XNET component management.                                                                                             |
| 39   | Mains half-wave failure              | Check supply voltage.                                                                                                    |
| 40   | Mains undervoltage                   | Check supply voltage.                                                                                                    |
| 41   | Cooling module not recognised        | Check the cooling unit connection.                                                                                           |
| 47   | Battery (Bluetooth remote control)   | Battery level is low (replace battery)                                                                                       |

 $^{\left[ 1\right] }$  only for XQ machine series

<sup>[2]</sup> See technical data for values and other switching thresholds.

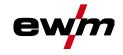

# 6.2 Error messages (power source)

### The possible error numbers displayed depend on the machine series and version!

Depending on the options of the machine display, a fault is shown as follows:

| Display type - machine control | Display |
|--------------------------------|---------|
| Graphic display                | L       |
| two 7-segment displays         | Err     |
| one 7-segment display          | Ε       |

The possible cause of the fault is signalled by a corresponding fault number (see table). In the case of an error, the power unit shuts down.

- Document machine errors and inform service staff as necessary.
- · If multiple errors occur, these are displayed in succession.
- Document machine warning and inform service personnel, if required.
- If there are several errors in a control system, the error with the lowest error number (Err) is displayed. If this error is corrected, the next higher error number appears. This process is repeated until all errors have been resolved.

#### Reset error (category legend)

- <sup>A</sup> The error message disappears when the error is eliminated.
- <sup>B</sup> The error message can be reset by pressing a push-button **4**.

All other error messages can only be reset by switching the machine off and on again.

| Error (category)                     |                    | Possible cause                   | Remedy                                                                                |
|--------------------------------------|--------------------|----------------------------------|---------------------------------------------------------------------------------------|
| <b>3</b> <sup>A, B</sup> Tacho error |                    | Wire feed unit interference      | Check connections (connections, pipes).                                               |
|                                      |                    |                                  | Do not place the liner in tight radii.                                                |
| drive.                               |                    | drive.                           | Check liner for smooth movement.                                                      |
| 4 ^                                  | Excess temperature | Power source overheated          | Allow the switched on machine to cool down.                                           |
|                                      |                    | Fan blocked, dirty or defective. | Check fan and clean or replace.                                                       |
|                                      |                    | Air inlet or outlet blocked.     | Check air inlet and outlet.                                                           |
| 5                                    | Mains overvoltage  | Mains voltage too high           | Check the mains voltages and<br>compare with the power source<br>connection voltages. |

# Rectifying faults Error messages (power source)

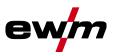

| or (category)      |                                              | Possible cause                                                      | Remedy                                                                         |  |  |  |  |
|--------------------|----------------------------------------------|---------------------------------------------------------------------|--------------------------------------------------------------------------------|--|--|--|--|
| 7 <sup>B</sup>     | Low coolant level                            | low flow rate                                                       | Fill coolant.<br>Check coolant flow - remove kinks ir<br>hose package.         |  |  |  |  |
|                    |                                              |                                                                     |                                                                                |  |  |  |  |
|                    |                                              |                                                                     | Adjust flow threshold. <sup>[1] [3]</sup>                                      |  |  |  |  |
|                    |                                              |                                                                     | Clean water block.                                                             |  |  |  |  |
|                    |                                              | Pump does not turn                                                  | Turn the pump shaft.                                                           |  |  |  |  |
|                    |                                              | Air in the coolant circuit                                          | Vent coolant circuit.                                                          |  |  |  |  |
|                    |                                              | Hose package not completely filled with coolant.                    | Switch the machine off and on agai<br>> pump running > filling process.        |  |  |  |  |
|                    |                                              | Operation with gas-cooled                                           | Deactivate torch cooling.                                                      |  |  |  |  |
|                    |                                              | welding torch.                                                      | Connecting coolant feed and return to hose bridges.                            |  |  |  |  |
|                    |                                              | Failure of automatic circuit-<br>breaker <sup>[2]</sup>             | Reset automatic circuit-breaker.                                               |  |  |  |  |
| 8 <sup>A, B</sup>  | Shielding gas error                          | No shielding gas                                                    | Check shielding gas supply.                                                    |  |  |  |  |
|                    |                                              | Pre-pressure too low.                                               | Remove kinks in the hose package<br>(nominal value: 4-6 bar pre-<br>pressure). |  |  |  |  |
|                    | Overvoltage on<br>secondary                  | Overvoltage at output: Inverter<br>error                            | Request service.                                                               |  |  |  |  |
| 10                 | Earth fault (PE error)                       | Connection between welding wire and machine casing                  | Remove electrical connection.                                                  |  |  |  |  |
| 11 <sup>A, B</sup> | Fast shut-down                               | Removing the logical signal<br>"robot ready" during the<br>process. | Eliminate errors on the higher-level control.                                  |  |  |  |  |
| 16 <sup>^</sup>    | General pilot arc                            | Emergency stop circuit error                                        | Check emergency stop circuit.                                                  |  |  |  |  |
|                    |                                              | Temperature error                                                   | See description of error 4.                                                    |  |  |  |  |
|                    |                                              | Short circuit on welding torch                                      | Check welding torch.                                                           |  |  |  |  |
|                    |                                              | Request service                                                     |                                                                                |  |  |  |  |
| 17 <sup>B</sup>    | Cold wire error                              | See description of error 3.                                         | See description of error 3.                                                    |  |  |  |  |
| 18 <sup>в</sup>    | Plasma gas error                             | Low gas level                                                       | See description of error 8.                                                    |  |  |  |  |
| 19 <sup>в</sup>    | Shielding gas error                          | Low gas level                                                       | See description of error 8.                                                    |  |  |  |  |
| 20 <sup>B</sup>    | Low coolant level                            | see description of error 7.                                         | See description of error 7.                                                    |  |  |  |  |
|                    | Excess coolant<br>temperature <sup>[1]</sup> | Coolant overheated <sup>[3]</sup>                                   | Allow the switched on machine to cool down.                                    |  |  |  |  |
|                    |                                              | Fan blocked, dirty or defective.                                    | Check fan and clean or replace.                                                |  |  |  |  |
|                    |                                              | Air inlet or outlet blocked.                                        | Check air inlet and outlet.                                                    |  |  |  |  |
|                    | Excess temperature of the HF choke           | External XF ignition unit<br>overheated                             | Allow the switched on machine to cool down.                                    |  |  |  |  |
| 24 <sup>B</sup>    | Pilot arc ignition error                     | Pilot arc cannot ignite.                                            | Check welding torch equipment.                                                 |  |  |  |  |
| 25 <sup>B</sup>    | Forming gas error                            | Low gas level                                                       | See description of error 8.                                                    |  |  |  |  |
|                    | Excess pilot arc module temperature          | Pilot arc module overheated                                         | See description of error 4.                                                    |  |  |  |  |
|                    | Error I>0 <sup>[1]</sup>                     | Current recording faulty                                            | Request service.                                                               |  |  |  |  |

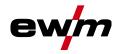

| . (00           | tegory)                   | Possible cause                                                     | Remedy                                                                                                    |  |  |  |
|-----------------|---------------------------|--------------------------------------------------------------------|----------------------------------------------------------------------------------------------------|--|--|--|
| 33              | Error UIST <sup>[1]</sup> | IST <sup>[1]</sup> Voltage recording faulty                        | Eliminate short circuit in welding circuit.                                                                                                    |  |  |  |
|                 |                           |                                                                    | remove external sensor voltage.                                                                                                    |  |  |  |
|                 |                           |                                                                    | Request service.                                                                                                    |  |  |  |
| 34              | Electronics error         | A/D-channel error                                                  | Switch the machine off and on aga                                                                                                    |  |  |  |
|                 |                           |                                                                    | Request service.                                                                                                    |  |  |  |
| 35              | Electronics error         | Slope error                                                        | Switch the machine off and on aga                                                                                                    |  |  |  |
|                 |                           |                                                                    | Request service.                                                                                                    |  |  |  |
| 36              | ତ୍ର-Error                 | S-Conditions violated.                                             | Switch the machine off and on aga                                                                                                    |  |  |  |
|                 |                           |                                                                    | Request service.                                                                                                    |  |  |  |
| 37              | Electronics error         | Temperature error                                                  | Allow the switched on machine to cool down.                                                                                                    |  |  |  |
| 38              | Error IIST <sup>[1]</sup> | Short circuit in welding circuit before welding.                   | Eliminate short circuit in welding circuit.                                                                                                    |  |  |  |
|                 |                           |                                                                    | Request service.                                                                                                    |  |  |  |
| 39              | Electronics error         | Secondary overvoltage                                              | Switch the machine off and on aga                                                                                                    |  |  |  |
|                 |                           |                                                                    | Request service.                                                                                                    |  |  |  |
| 40              | Electronics error         | I>0 error                                                          | Request service.                                                                                                    |  |  |  |
| 47 <sup>B</sup> | Bluetooth error           | -                                                                  | Observe accompanying<br>documentation for Bluetooth functi                                                                                                    |  |  |  |
| 48 <sup>B</sup> | Ignition error            | no ignition at process start (automated machines).                 | Check wire feeding                                                                                                    |  |  |  |
|                 |                           |                                                                    | Check load cable connections in welding current circuit.                                                                                                    |  |  |  |
|                 |                           |                                                                    | clean corroded surfaces on<br>workpiece before welding if<br>necessary.                                                                                                |  |  |  |
| 49 <sup>B</sup> | Arc interruption          | An arc interruption occurred                                       | Check wire feeding.                                                                                                    |  |  |  |
|                 |                           | during welding with an automated system.                           | Adjust welding speed.                                                                                                    |  |  |  |
| 50 <sup>B</sup> | Program number            | Internal error                                                     | Request service.                                                                                                    |  |  |  |
| 51 <sup>A</sup> | Emergency stop            | The emergency stop circuit of the power source has been activated. | Disable the activation of the emergency stop circuit (release protective circuit).                                                                                     |  |  |  |
| 52              | No wire feeder            | After switching on the automated system, no wire                   | Check or connect the control lines the wire feeders;                                                                                                    |  |  |  |
|                 |                           | feeder (DV) was detected.                                          | Check the identification number of<br>the automated wire feeder (for 1D<br>number 1, for 2DV: each a wire<br>feeder with number 1 and a wire<br>feeder with number 2). |  |  |  |
| 53 <sup>B</sup> | No wire feeder 2          | Wire feeder 2 not detected.                                        | Check control cable connections.                                                                                                    |  |  |  |
| 54              | VRD error                 | Open circuit voltage reduction error.                              | if necessary, disconnect external machine from the welding circuit.                                                                                                    |  |  |  |
|                 |                           |                                                                    | Request service.                                                                                                    |  |  |  |
| 55 <sup>B</sup> | Excess wire feeder        | Excess current detected on wire                                    | Do not place the liner in tight radii.                                                                                                    |  |  |  |
|                 | current                   | feed mechanism.                                                    | Check liner for smooth movement.                                                                                                    |  |  |  |

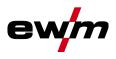

| Error (ca       | tegory)               | Possible cause                                       | Remedy                                              |  |  |  |
|-----------------|-----------------------|------------------------------------------------------|-----------------------------------------------------|--|--|--|
| 56              | Mains phase failure   | One phase of the mains voltage has failed.           | Check mains connection, mains plug and mains fuses. |  |  |  |
| 57 <sup>B</sup> | Slave tacho error     | Wire feeder fault (slave drive).                     | Check connectors, cables, connections.              |  |  |  |
|                 |                       | Permanent overload of the wire                       | Do not place the liner in tight radii.              |  |  |  |
|                 |                       | drive (slave drive).                                 | Check liner for smooth movement.                    |  |  |  |
| 58 <sup>B</sup> | Short circuit         | Check welding circuit for short                      | Check welding current circuit.                      |  |  |  |
|                 |                       | circuit.                                             | Place welding torch on an insulated surface.        |  |  |  |
| 59              | Incompatible machine  | A machine connected to the system is not compatible. | Disconnect incompatible machine from system.        |  |  |  |
| 60              | Incompatible software | A machine's software is not compatible.              | Request service.                                    |  |  |  |
| 61              | Welding monitor       | The actual value of a welding                        | Observe tolerance fields.                           |  |  |  |
|                 |                       | parameter is outside the specified tolerance field.  | Adjust welding parameters.                          |  |  |  |
| 62              | System component [1]  | System component not found.                          | Request service.                                    |  |  |  |
| 63              | Mains voltage error   | Operating and mains voltage are incompatible         | Check or adjust operating and mains voltage         |  |  |  |

<sup>[1]</sup> only for XQ. machine series

<sup>[2]</sup> not for XQ. machine series

<sup>[3]</sup> See technical data for values and other switching thresholds.

# 6.3 Resetting welding parameters to the factory settings

All customised welding parameters that are stored will be replaced by the factory settings. To reset the welding parameters or machine settings to the factory settings, select parameter  $\boxed{ES}$  in the

service menu <u>5-u</u> > see 5.11 chapter.

# 6.4 Display machine control software version

The query of the software versions only serves to inform the authorised service staff. It is available in the machine configuration menu > see 5.11 chapter.

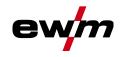

#### 7 Appendix

#### Parameter overview – setting ranges 7.1

#### 7.1.1 **TIG welding**

| Name                                                 |      | Display  |      |      | Setting range |      |  |
|------------------------------------------------------|------|----------|------|------|---------------|------|--|
|                                                      | Code | Standard | Unit | min. |               | max. |  |
| Gas pre-flow time                                    | 5Pr  | 0,5      | S    | 0    | -             | 20   |  |
| Electrode diameter (metric)                          | ndR  | 2,4      | mm   | 1,0  | -             | 4,8  |  |
| Electrode diameter (imperial)                        | ndR  | 93       | mil  | 40   | -             | 187  |  |
| Ignition optimisation                                | cor  | 100      | %    | 25   | -             | 175  |  |
| Ignition current (per cent of [])                    | I 5E | 50       | %    | 1    | -             | 200  |  |
| Ignition current (absolute, power source dependent)  | 1 SE | -        | А    | -    | -             | -    |  |
| Start time                                           | ESE  | 0,01     | s    | 0,01 | -             | 20,0 |  |
| Slope time (time from <u>i 5</u> to <u>i</u> )       | EUP  | 0,00     | s    | 0,00 | -             | 20,0 |  |
| Main current (power source dependent)                |      | -        | А    | -    | -             | -    |  |
| Slope time (time from <i>i</i> to <i>i</i> 2)        | E5 1 | 0,00     | S    | 0,00 | -             | 20,0 |  |
| Slope time (time from 1 2 to 1 1)                    | E52  | 0,00     | S    | 0,00 | -             | 20,0 |  |
| Secondary current (per cent of [])                   | 12   | 50       | %    | 1    |               | 200  |  |
| Secondary current (absolute, power source dependent) | 12   | -        | А    | -    |               | -    |  |
| Slope time (time from <i>I</i> to <i>I Ed</i> )      | Edn  | 0,00     | S    | 0,00 | -             | 20,0 |  |
| End current (per cent of [])                         | 1 80 | 20       | %    | 1    | -             | 200  |  |
| End current (absolute, power source dependent)       | 1 80 | -        | А    | -    | -             | -    |  |
| End current time                                     | EEd  | 0,01     | s    | 0,01 | -             | 20,0 |  |
| Gas post-flow time                                   | GPE  | 8        | s    | 0,0  | -             | 40,0 |  |
| activArc (main current dependent)                    | RRP  |          |      | 0    | -             | 100  |  |
| Welding tasks (JOB)                                  | Job  | 1        |      | 1    | -             | 100  |  |
| spotArc time                                         | ĿΡ   | 2        | S    | 0,01 | -             | 20,0 |  |
| spotmatic time ( <u>525</u> > <u>on</u> )            | ĿΡ   | 200      | ms   | 5    | -             | 999  |  |
| spotmatic time ( <u>5Ł5</u> > <u>oFF</u> )           | ĿΡ   | 2        | S    | 0,01 | -             | 20,0 |  |
| JOB presets                                          | cPJ  | -        |      | 1    |               | 100  |  |

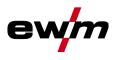

## 7.1.1.1 Pulse parameters

| _ |   |   |   |   |  |
|---|---|---|---|---|--|
| V | а | n | n | e |  |

| Name                                             | Display |                          |    |      |   | ge    |
|--------------------------------------------------|---------|--------------------------|----|------|---|-------|
|                                                  | Code    | Code<br>Standard<br>Unit |    | min. |   | max.  |
| Pulse current (average value pulsing)            | I PL    | 140                      | %  | 1    |   | 200   |
| Pulse time (thermal pulsing)                     | ΕI      | 0,01                     | s  | 0,00 | - | 20,0  |
| Pulse pause time (thermal pulsing)               | E 2     | 0,01                     | S  | 0,00 | - | 20,0  |
| Pulse balance (average value pulsing, AC and DC) | ЬЯL     | 50,0                     | %  | 0,1  | - | 99,9  |
| Pulse frequency (average value pulsing, DC)      | FrE     | 2,00                     | Hz | 0,10 | - | 20000 |
| Pulse frequency (average value pulsing, AC)      | FrE     | 2,00                     | Hz | 0,10 | - | 5,00  |

### 7.1.1.2 AC parameters

| Name                        | Displa     | Display  |      |      | Setting range |     |  |
|-----------------------------|------------|----------|------|------|---------------|-----|--|
|                             | Code       | Standard | Unit | min. | max.          |     |  |
| Balance                     | <b>BRL</b> | 65       | %    | 40   | -             | 90  |  |
| Frequency                   | FrE        | 50       | Hz   | 30   | -             | 300 |  |
| AC commutation optimisation | 1 co       | auto     |      | 1    | -             | 100 |  |
| Amplitude balance           | ЯЬЯ        | 100      | %    | 70   | -             | 160 |  |

#### 7.1.2 MMA welding

| Name                                                 | Display |          |      | Setting range |   |      |
|------------------------------------------------------|---------|----------|------|---------------|---|------|
|                                                      | Code    | Standard | Unit | min.          |   | max. |
| Hot start current (per cent of [])                   | l hE    | 120      | %    | 1             | - | 200  |
| Hot start current (absolute, power source dependent) | l hE    | -        | А    | -             | - | -    |
| Hot start time                                       | EhE     | 0,5      | s    | 0,0           | - | 10,0 |
| Main current (power source dependent)                |         | -        | А    | -             | - | -    |
| Arcforce                                             | Rrc     | 0        |      | -40           | - | 40   |
| JOB presets                                          | cPJ     | -        |      | 102           | - | 108  |
| JOB presets (CEL)                                    | cPJ     | -        |      | 109           | - | 116  |

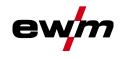

### 7.1.2.1 Pulse parameters

| Name                                             | Displa | ay       | Setting range |      |      | е    |  |
|--------------------------------------------------|--------|----------|---------------|------|------|------|--|
|                                                  | Code   | Standard | Unit          | min. | max. |      |  |
| Pulse current (average value pulsing)            | I PL   | 142      |               | 1    | -    | 200  |  |
| Pulse balance (average value pulsing, AC and DC) | ЬAL    | 30       | %             | 0,1  | -    | 99,9 |  |
| Pulse frequency (average value pulsing, DC)      | FrE    | 1,2      | Hz            | 0,1  | -    | 500  |  |
| Pulse frequency (average value pulsing, AC)      | FrE    | 1,2      | Hz            | 0,1  | -    | 5    |  |

### 7.1.2.2 AC parameters

| Name      | Display |          |      | Setting | е |      |
|-----------|---------|----------|------|---------|---|------|
|           | Code    | Standard | Unit | min.    |   | max. |
| Frequency | FrE     | 100      | Hz   | 30      | - | 300  |
| Balance   | ЬЯL     | 60       | %    | 40      | - | 90   |

# 7.1.3 Global parameters

| Name                                                | Disp | Display  |      |      | Setting range |      |  |
|-----------------------------------------------------|------|----------|------|------|---------------|------|--|
|                                                     | Code | Standard | Unit | min. |               | max. |  |
| Standby                                             | 568  | 20       | m    | 5    | -             | 60   |  |
| Re-ignite after arc interruption                    | 1 28 | Job      | S    | 0,1  | -             | 5    |  |
| Torch mode                                          | Łod  | 1        | -    | 1    | -             | 6    |  |
| Up/down speed                                       | uUd  | 10       | -    | 1    | 1             | 100  |  |
| Current jump                                        | dl   | 1        | А    | 1    | -             | 20   |  |
| Retrieval of JOB number                             | nrd  | 100      | -    | 1    | -             | 100  |  |
| Start JOB                                           | SEJ  | 1        | -    | 1    |               | 100  |  |
| Minimum current - foot-operated remote control (AC) | Fr   | 10       | Α    | 3    | -             | 50   |  |
| Torch cooling, follow-up time                       | c٤   | 7        | -    | 1    | -             | 60   |  |
| Torch cooling, temperature error limit              | ٤Ł   | 70       | С    | 50   | -             | 80   |  |
| Torch cooling, temperature error limit (imperial)   | ٤٤   | 158      | F    | 122  | -             | 176  |  |
| Torch cooling, flow error limit                     | FLo  | 0,6      | I    | 0,5  | -             | 2,0  |  |
| Torch cooling, flow error limit (imperial)          | FLo  | 0.16     | gal  | 0.13 | -             | 0.53 |  |
| Dynamic power adjustment                            | FUS  | 16       | -    | 10   | -             | 32   |  |
| Arc detection for welding helmets (TIG)             | oPE  | 0        | -    | 0    | -             | 2    |  |

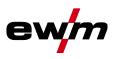

# 7.2 Searching for a dealer

Sales & service partners www.ewm-group.com/en/specialist-dealers

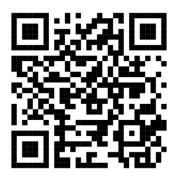

"More than 400 EWM sales partners worldwide"